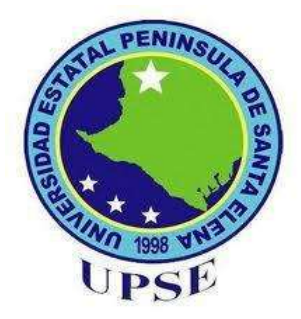

# **UNIVERSIDAD ESTATAL PENINSULA DE SANTA ELENA**

# **FACULTAD DE SISTEMAS Y TELECOMUNICACIONES**

**CARRERA DE TI**

## **EXAMEN COMPLEXIVO**

Componente Practico, previo a la obtención del Título de:

**INGENIERO/A EN TECNOLOGIAS DE LA INFORMACION**

"Automatización de los procesos de gestión y control para el cabildo comunal en Montañita"

## **AUTOR**

BORBOR YAGUAL JANIO JOSEPH

**LA LIBERTAD – ECUADOR**

2020

## **APROBACIÓN DEL TUTOR**

En mi calidad de Tutor del trabajo de titulación denominado: **"Automatización de los procesos de gestión y control para el cabildo comunal en Montañita**.", elaborado por el estudiante **Borbor Yagual Janio**, de la carrera de Tecnologías de la Información de la Universidad Estatal Península de Santa Elena, me permito declarar que luego de haber orientado, estudiado y revisado, lo apruebo en todas sus partes y autorizo al estudiante para que inicie los trámites legales correspondientes.

La Libertad, octubre del 2020

**Ing. Esther Gonzabay, Mgtr. PROFESOR TUTOR**

**\_\_\_\_\_\_\_\_\_\_\_\_\_\_\_\_\_\_\_\_\_\_\_\_\_\_\_\_\_\_\_**

#### **DECLARATORIA DE RESPONSABILIDAD**

El presente trabajo de Titulación denominado AUTOMATIZACIÓN DE LOS PROCESOS DE GESTIÓN Y CONTROL PARA EL CABILDO COMUNAL EN MONTAÑITA, elaborado por el Sr. BORBOR YAGUAL JANIO JOSEPH, declaro que la concepción, análisis y resultados son netamente originales que aportan a la actividad científica educativa empresarial y administrativa Transferencia de los derechos autorales. Declaro que, una vez aprobado el trabajo de investigación otorgado por la Facultad de Sistemas y Telecomunicaciones, Carrera de Tecnologías de la Información, pasan a tener los derechos autorales correspondientes, convirtiéndose exclusivamente propiedad de la Universidad Estatal Península de Santa Elena y su reproducción total o parcial en su versión original o en otro idioma será prohibido en cualquier instancia.

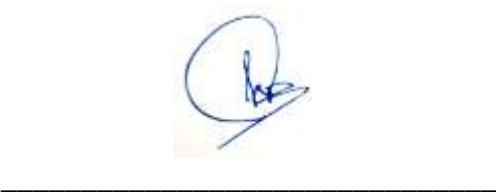

**JANIO BORBOR YAGUAL CI: 0923631873**

#### **AGRADECIMIENTO**

Expreso mis sinceros y eternos agradecimientos a todas aquellas personas que de una u otra manera fueron participe para que logre culminar mis estudios y obtener el tan anhelado título de ingeniero.

A Dios por ser el dador de vida y mi guía en todo este largo proceso brindándome paciencia y sabiduría para lograr con éxito esta meta propuesta.

A mi Padre GUILLERMO BORBOR, y a mi madre DIANA YAGUAL por no dudar jamás en brindarme su valiosa ayuda y apoyo en todos estos años de estudios en la universidad.

A mi novia, quien estos últimos años fue un pilar fundamental y motivación para que yo siga luchando por mis metas propuestas.

A los docentes de la facultad de Sistemas y Telecomunicaciones por compartir sus conocimientos y ayudarnos en la preparación de nuestra profesión.

## **DEDICATORIA**

*A mis padres GUILLERMO BORBOR y DIANA YAGUAL por su confianza y su apoyo total motivándome a luchar día a día por lograr este objetivo.*

*Janio Borbor Yagual*.

## **TRIBUNAL DE GRADO**

 **\_\_\_\_\_\_\_\_\_\_\_\_\_\_\_\_\_\_\_\_\_\_\_\_\_\_ \_\_\_\_\_\_\_\_\_\_\_\_\_\_\_\_\_\_\_\_\_\_\_\_\_\_**

John Countor 6

**COORDINADOR DE CARRERA** 

ING. Samuel Bustos Gaibor, MACI ING. Marjorie Coronel Suarez, MGTI<br>
COORDINADOR DE CARRERA PROFESOR DE AREA

 $\mathbf{y}$ ING. Alicia Andrade, MGTI ING. Esther Gonzabay, MGTI<br>
PROFESOR GUIA PROFESOR TUTOR

**PROFESOR TUTOR** 

# **TABLA DE CONTENIDO**

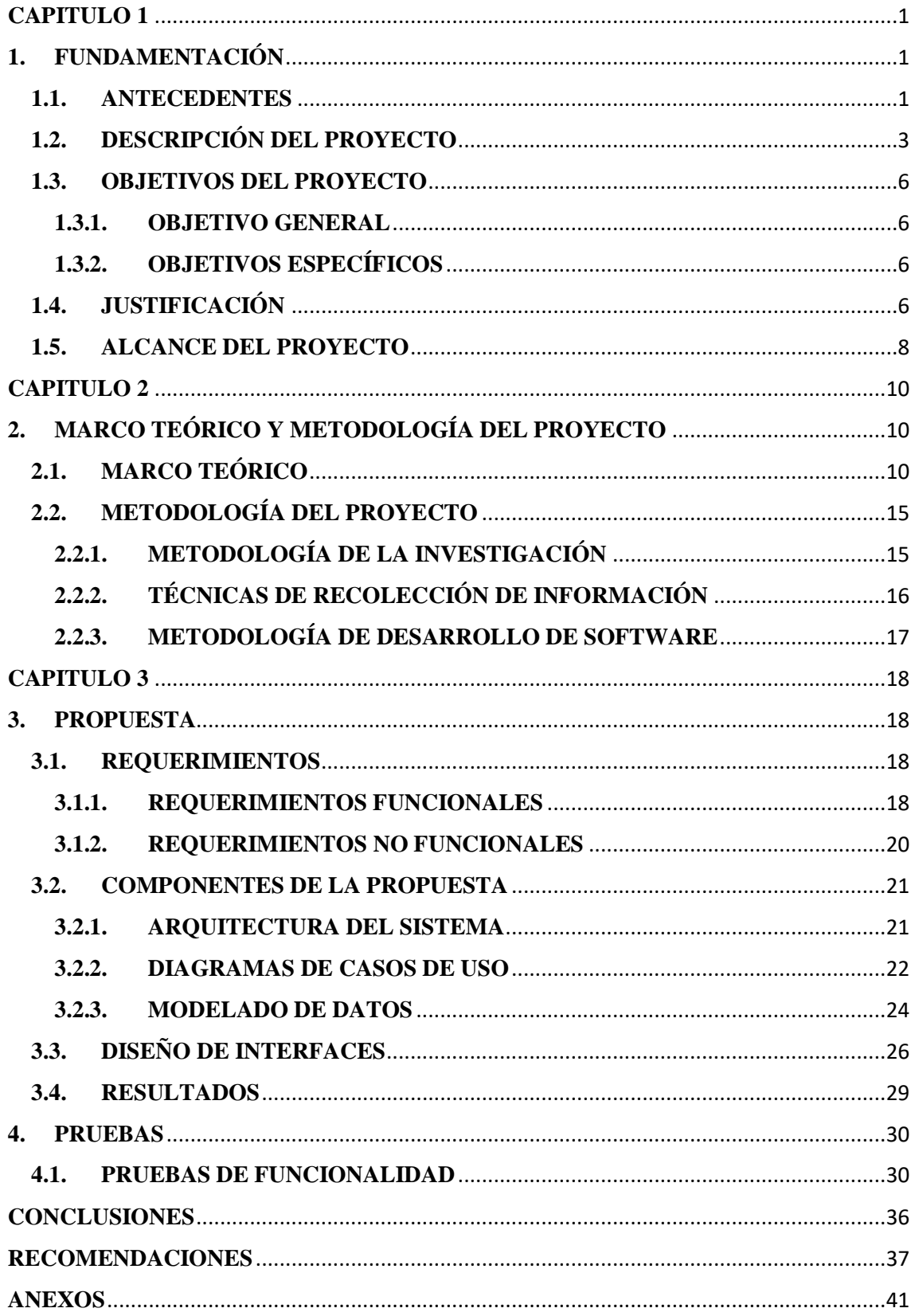

# **INDICE DE ILUSTRACIONES**

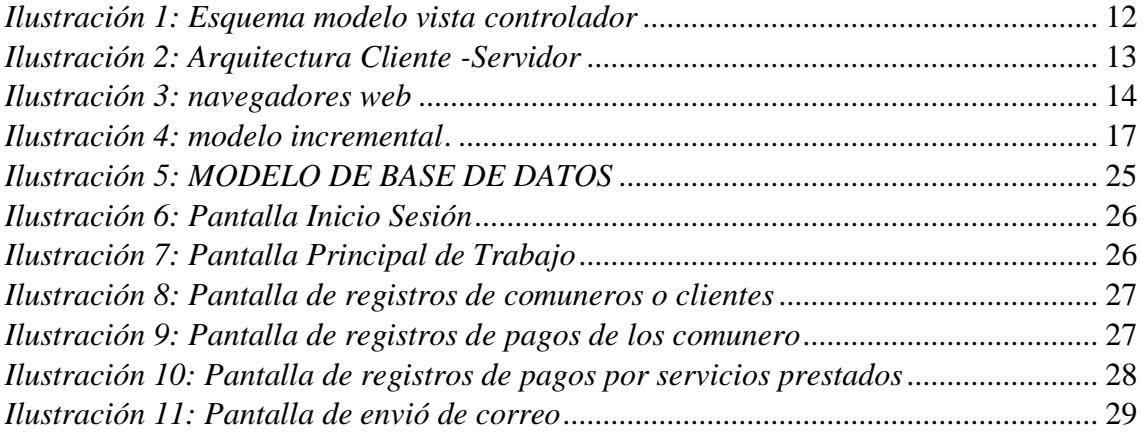

# **INDICE DE TABLAS**

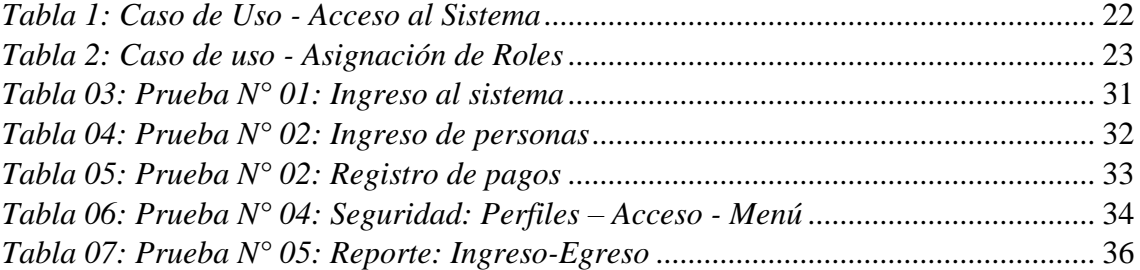

#### <span id="page-8-1"></span><span id="page-8-0"></span>**CAPITULO 1**

#### **1. FUNDAMENTACIÓN**

#### <span id="page-8-2"></span>**1.1. ANTECEDENTES**

El presente proyecto aborda una de las problemáticas existentes en todos los ámbitos de trabajo, como es el de no llevar un registro adecuado de los procesos. La Comuna Montañita no está exenta de esta problemática, la organización administrativa lleva de forma manual el ingreso de pagos de comuneros, el registro de los eventos y sus asistencias y los trámites que con ellos se realiza. Adicionalmente si algún integrante de la comuna presenta requerimientos de consultas, los responsables del cabildo desde cuadernos, hojas agrupadas por carpetas o en el mejor de los casos un documento Excel, buscan las respuestas requeridas, esto hace que los trámites se vuelvan largos e inseguro.

La Comuna Montañita, está localizada en la Parroquia Manglaralto, Cantón Santa Elena, Provincia Santa Elena. Esta organización se fundó el 7 de enero de 1938 [1]. La Comuna Montañita como tal es una institución dirigida por un directorio que se designa por un periodo de un año [1]. Para escoger un directorio se crea un consejo de cabildo formada por los habitantes de la comuna a través de votación secreta por parte de los comuneros activos, la elección se efectúa por dignidad siendo la asamblea quien postule a un comunero para dicho puesto o cargo. El directorio de la comuna debe velar por todo lo que estipula el articulo dos del reglamento interno reformatorio de la misma.

Actualmente el directorio está conformado por:

**PRESIDENTA:** MSC. Grace Borbor Rosales,

**VICEPRESIDENTE:** ING. Manuel Domínguez Rodríguez,

**SECRETARIO:** LIC. Henry Rosales Mateo,

**TESORERA:** LIC. Eleana Rosales Borbor,

**SINDICO:** Sr. Klever Clemente Borbor.

Estas designaciones serán las encargadas de llevar el mandato organizacional de la Comuna hasta el año 2021, cuya obligación principal es brindar las soluciones a los problemas y necesidades de la comuna en general. La Comuna Montañita hoy en día es una de las organizaciones con más comuneros activos dentro de la Provincia Santa Elena, el cual efectúa un control manual de los pagos durante cada año, pero este proceso es inadecuado para la organización sabiendo que se registra alrededor de más de mil socios comunales.

El proceso administrativo y de registro de pagos actual de la Comuna se lo realiza manualmente siendo esta una problemática existente dentro de la misma debido al incremento de comuneros año tras año. El proceso manual tiene como consecuencia la perdida de datos y la pérdida de tiempo retrasando las actividades diarias.

Según la Federación de Comunas de la Provincia de Santa Elena, se encuentran legalizadas aproximadamente 64 comunas distribuidas en zona norte y zona sur de la provincia en donde los procesos de registro de fondos monetarios los realizan de forma manual el cual resulta un problema para la verificación de sus datos, búsqueda de información, control de ingresos y egresos y en la generación de reportes. Estos inconvenientes retrasan las actividades de todas las comunas sin contar que esto puedan causar perdidas de información la cual mancilla los informes generales, además desacredita a quienes forman parte de la directiva.

Realizando una búsqueda sobre trabajos realizados en comunas a nivel nacional, tenemos que en la comuna de Santa Clara de San Milán de Quito, su problema primordial es el mal proceso administrativo que lleva la organización, por lo que urge se aplique el implemento de un sistema que permita registrar, administrar y presentar la información de una manera rápida, oportuna y que esté al alcance del personal que dirige el cabildo, concluye, manifestando que a través de la implementación del sistema va a mejorar la organización, la calidad de información, servicios, requerimientos y problemas que se presentan, sin dejar de lado la ayuda a nivel gerencial que proporcionara al momento de generar reportes y a la buena toma de decisiones de la organización. [2]

A nivel local en nuestra Provincia de Santa Elena nos encontramos con el trabajo realizado por la Srta. Domínguez Jennifer donde nos comenta que la presente

investigación de su trabajo tuvo como objetivo implementar un sistema informático para mejorar los procesos administrativos de la comuna Sinchal, Concluye, que el proceso de gestión de control que se lleva en la organización es poco eficiente ya que cada vez la organización crece y necesitaría automatizar sus procesos, El uso de la herramienta permitiría a la organización manejar grandes cantidades de información de forma ordenada e integra y evitar pérdida de tiempo que podría ser utilizado en otras actividades. [3]

Así mismo a nivel internacional nos encontramos con el trabajo realizado por Banda Vargas Delsy donde nos manifiesta que la empresa PERU S.A.C presentaba una problemática con el registro de pagos debido al sistema inadecuado que utilizaban por lo que se planteó el desarrollo e implementación de un sistema informático que perfeccionaría el proceso de pagos que ingresaban y egresaban en esta institución. [4]

Considerando todas las situaciones antes expuesta se concluye en que es necesario buscar formas adecuadas para solucionar la problemática existente , debido a que Montañita es una comunidad que genera ingresos constantemente y que merece tener un control permanente de su contabilidad para así contribuir a generar un proceso ágil capaz de emitir informes que ayuden a tener un conocimiento claro y transparentes de dichos ingresos, considerando que las comunidades cada año cambian de directivos y sería más fácil conocer los valores con las que cada año se empieza, así mismo se encontró la necesidad de generar documentos de suma importancia que por medio de una base de datos ayude a emitir de forma rápida facilitando el trabajo del secretario o personal encargado.

## <span id="page-10-0"></span>**1.2. DESCRIPCIÓN DEL PROYECTO**

Hoy en día la utilización de sistemas informáticos es parte esencial para la gestión y administración dentro de una organización. Los acelerados avances de las herramientas tecnológicas conllevan a las entidades a estar al día con los cambios originados, siendo de mucha importancia y ayuda, puesto que con el transcurso del pasar del tiempo las entidades crecen y necesitan agilizar sus procesos. La automatización de procesos dentro

de una organización nos ayudara a **ahorrar costes, tiempo y, además, ser mucho más eficaces** a la hora de realizar nuestro trabajo diario.

El sistema informático a implementar para la administración de la Comuna Montañita permitirá gestionar a través de módulos los procesos de control y registro de cualquier pago realizado por los comuneros. Esta propuesta contempla el desarrollo de los siguientes módulos: De seguridad, Control de registros de pagos, consulta de pagos y Generación de reportes. El control de registros de pagos estará compuesto de una sola aplicación de sistema web.

El módulo de seguridad se implementará con la finalidad de permitir que la información que se procesa se mantenga segura y disponible en cualquier momento, tanto para los directivos que son los encargados del manejo del sistema como para el responsable que realizará el proceso de control de registro de pagos.

En la aplicación de ambiente web se realizarán los procesos de registros: De nuevos comuneros, de pagos realizados, de consulta de pagos con el fin de verificar si el comunero/a tiene pagos atrasados o pendientes.

En el módulo de generación de reportes por pago realizado inicia la confirmación de pago previamente registrada, una vez confirmado el pago procedemos a generar e imprimir el reporte, lo que permitirá agilizar el tiempo de respuesta en la obtención de la información para toma de decisiones por parte de los directivos y menor tiempo de espera por parte de los comuneros.

La realización del sistema se efectuará utilizando herramientas de código abierto en el lenguaje de programación java y su ecosistema. Se usará el Framework javaZK para potenciar la interfaz gráfica en la aplicación de escritorio, como gestor de base de datos utilizaremos MySQL y para la generación de reportes la herramienta Jasper Reports.

Las herramientas tecnológicas que se utilizaran para el desarrollo y diseño son:

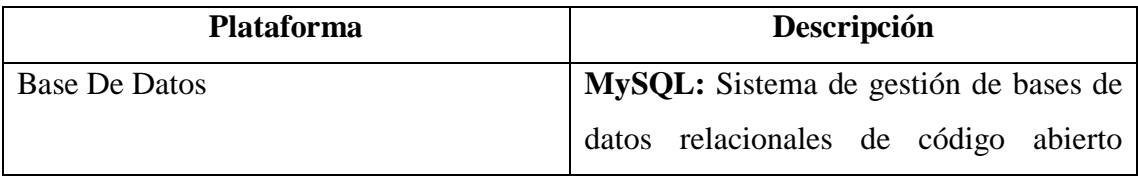

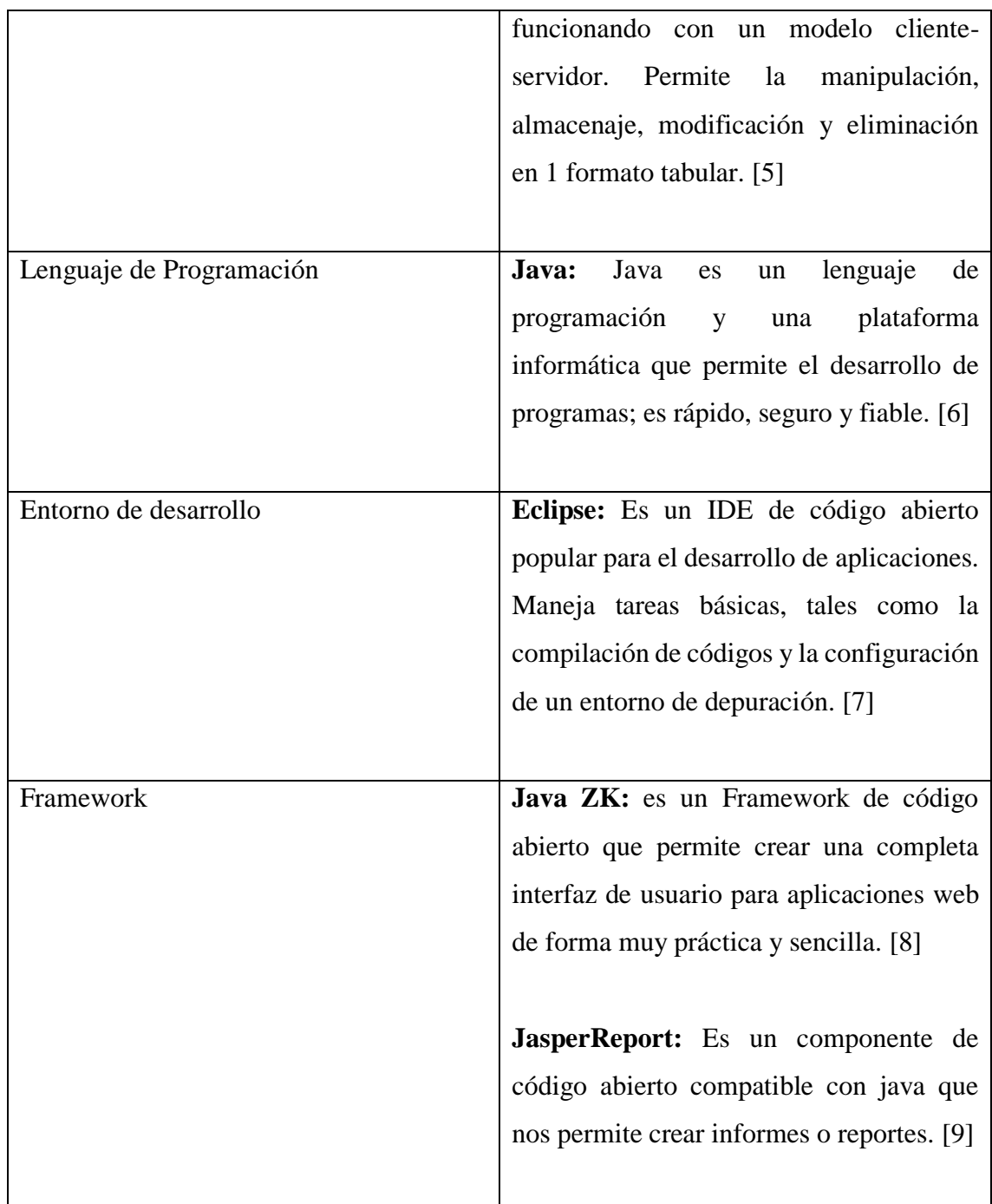

Los usuarios que administraran el sistema dentro de la organización serian la presidenta, tesorero o alguna persona designada por una de estas autoridades competentes de la organización.

La línea de investigación de la Carrera de informática a la que se ajusta la propuesta tecnológica es Desarrollo de Software, ya que, está relacionada con el estudio y

aprovechamiento de nuevas tecnologías, herramientas y entornos de desarrollo de software. [10]

#### <span id="page-13-0"></span>**1.3. OBJETIVOS DEL PROYECTO**

#### **1.3.1. OBJETIVO GENERAL**

<span id="page-13-1"></span>Desarrollar un sistema de gestión informático en ambiente web mediante el uso de herramientas de programación javaZK para mejorar el control y registro de pagos administrativos de comuneros del recinto Montañita.

## <span id="page-13-2"></span>**1.3.2. OBJETIVOS ESPECÍFICOS**

- Recolectar información sobre los procesos administrativos de pagos que se efectúan en la Comuna Montañita, mediante la aplicación de técnicas de recopilación de datos, observación y entrevistas.
- Diseñar la arquitectura del software y la base de datos para el acceso a la información de los procesos y poder definir el esquema de roles y perfiles de usuarios.
- Generar reportes que ayuden a la toma de decisiones con respecto a los pagos registrados para los directivos del cabildo de la comuna Montañita.

## <span id="page-13-3"></span>**1.4. JUSTIFICACIÓN**

Hoy en día las instituciones necesitan priorizar el uso de las tecnologías de la información para poder realizar una responsable gestión y administración. Este proceso de adaptación tecnológica permitirá automatizar procesos de transformación informativa impulsando a todos a conocer y trabajar en actividades que permitan administrar con procesos básicos y elementales. [11]

Haciendo énfasis a la importancia que tiene el uso de herramientas informáticas en las organizaciones, el desarrollo de este proyecto tiene relevancia social puesto que los habitantes de la Comuna Montañita se beneficiarán con su implementación, automatizando varios procesos que se ejecutan de manera manual ya que esto conlleva tiempo o retrasa el proceso al momento de realizar alguna consulta o búsqueda de información sobre algún pago realizado previamente por un comunero activo.

La facturación hoy en día en la organización se realiza de forma manual y con la implementación de los módulos de registro de pagos y de reportes en el sistema de aplicación de escritorio se manejarán los ingresos de una forma más ágil y rápida, facilitando la generación del informe que se realiza mes a mes en una asamblea general de la comunidad.

De esta manera, la implementación del sistema tiene como propósito automatizar los procesos de control de registro de pagos que se realizan por parte de los comuneros activos a la organización, teniendo en cuenta que el uso de esta herramienta trae consigo la ventaja de aumentar la velocidad de los procesos, la recuperación rápida y eficiente de la información y la seguridad del respaldo de datos o información.

Este sistema beneficiara directamente a los integrantes del cabildo actual e incluso una vez implementado el sistema a los cabildos posteriores, y de manera indirecta a los comuneros afiliados a la organización que tendrán su proceso de pagos automatizado.

El desarrollo de este proyecto está basado y cumple con los **Objetivos del Plan Nacional Toda Una Vida** vigente que se detallan a continuación:

• **Eje1.-** Derechos para todos durante toda la vida. **Objetivo 1.-** Garantizar una vida digna con iguales oportunidades para todas las personas. [12]

Política 1.16.- Promover la protección de los derechos de usuarios y consumidores de bienes y servicios. [12]

• **Eje2.-** Economía al servicio de la sociedad.

**Objetivo 5.**- Impulsar la productividad y competitividad para el crecimiento económico sostenible de manera redistributiva y solidaria. [12]

**Política 5.6.-** Promover la investigación, la formación, la capacitación, el desarrollo y la transferencia tecnológica, la innovación y el emprendimiento, la protección de la propiedad intelectual, para impulsar el cambio de la matriz productiva mediante la vinculación entre el sector público, productivo y las universidades. [12]

• **Eje3.-** Mas sociedad, mejor estado.

**Objetivo 7.**- Incentivar una sociedad participativa, con un estado cercano al servicio de la ciudadanía. [12]

**Política 7.6.-** Mejorar la calidad de las regulaciones y simplificación de trámites para aumentar su efectividad en el bienestar económico, político social y cultural. [12]

**Política 7.8.-** Fortalecer las capacidades de los gobiernos autónomos descentralizados para el cumplimiento de los objetivos nacionales, la gestión de sus competencias, la sostenibilidad financiera y la prestación de servicios públicos a su cargo, con énfasis en agua, saneamiento y seguridad. [12]

#### <span id="page-15-0"></span>**1.5. ALCANCE DEL PROYECTO**

El proyecto consiste en automatizar los procesos de control administrativo en los módulos: Control de registro de pagos y generador de reportes del pago que se realiza.

El módulo de seguridad permitirá al responsable asignado por la directiva ingresar al sistema mediante un ingreso de usuario y contraseña.

El módulo de control y registro de pagos comprende los siguientes procesos:

**Registro de comunero:** Permitirá el registro de pagos del personal que se inscriba por primera vez para ser socio activo los cuales deberán cumplir con los requisitos solicitados por la comuna.

**Registro de pago de fiestas:** Permitirá el registro de pagos del socio comunero activo en lo que concierne a festividades de la población cuyo pago es obligatorio.

**Registro de pagos anuales:** Permitirá el registro de pago anual del socio comunero activo ya que es requisito primordial para que este pueda proceder a sufragar en las elecciones de cabildo realizada los diciembres de cada año.

**Registro de pagos de usufructo:** Permitirá el registro de pago por derecho de posesión de usufructo a los socios comuneros activos.

El módulo generador de reportes consta de los siguientes procesos:

**Facturación**: Se confirman los datos ingresados en cualquiera de los procesos de pagos emitiendo la hoja de factura correspondiente, en caso de inconsistencia se procede a anular la factura.

**Reportes**: Los reportes sirven de ayuda para que los administradores y directivos responsables de la comuna puedan obtener información de sus socios comuneros activos, del funcionamiento del sistema y control de ingresos, y de soporte para la toma de decisiones.

- Historial Ingresos Presidente Actual: Muestra el total de ingresos de pagos realizados por comuneros y por servicios prestados.
- Historial Ingresos Presidente Seleccionado: Permite visualizar historial de pagos realizados en el año de algún presidente anterior.
- Historial Ingresos por Fechas: Permitirá visualizar historial de pagos en alguna fecha determinada (Desde-Hasta).
- Historial Pagos Comunero: Permitirá consultar y visualizar pagos de algún comunero en específico en alguna fecha determinada (Desde-Hasta).
- Visualizar Control Pago por Categoría: Mostrara los ingresos por pagos realizados por comunero con un total por Categoría.
- Visualizar Control Pagos Anuales por Fechas: Presentara un lista de pagos Anuales en alguna fecha determinada y a su vez mostrara quienes adeudan dicho pago.

**Planificación:** El sistema contará con un registro de planificaciones tipo agenda que el administrador o presidente puede revisar para saber si tiene pendientes reuniones o no en una fecha determinada.

**Geolocalización:** Se ubica en un punto especifico del mapa la ubicación del comunero ingresado en el sistema para cuando se requiera de su presencia facilitar el encuentro del mismo.

**Envíos de correos:** A través del sistema el administrador podrá enviar correos por parte de la organización a uno o diferentes comuneros registrados previamente para citatorio de reunión o cualquier otro asunto que se requiera.

### <span id="page-17-1"></span><span id="page-17-0"></span>**CAPITULO 2**

## **2. MARCO TEÓRICO Y METODOLOGÍA DEL PROYECTO**

## <span id="page-17-2"></span>**2.1. MARCO TEÓRICO**

Un proyecto es un documento en el que se planifican una serie de actividades de cualquier tipo con el fin de alcanzar determinados resultados y objetivos. El funcionamiento de las organizaciones (ONG's, Administraciones Públicas, empresas, etc.) se produce a menudo mediante la realización de proyectos. A lo largo de tu vida, sin duda, te verás involucrado en más de uno, o tendrás algunas ideas que desearás llevar a cabo a través de proyectos [13]. Para ello es necesario conocer el tema e involucrarse en el proyecto y de esta forma trabajar enfocándose en el logro oportuno de los objetivos.

#### **Planificación y participación comunitaria en el contexto universitario**

En los últimos años, la participación y planificación comunitaria han cobrado relevancia como herramientas impulsoras de relaciones socio-culturales y de procesos de renovación. Es en esa dinámica donde emergen nuevas formas de valorar la construcción de identidades, conocimiento geográfico, organizaciones, elaboración y ejecución de proyectos, elementos claves que caracterizan a las comunidades. De allí, la importancia del papel formativo de las universidades en la reconstrucción de significados de las prácticas comunitarias. Por tanto, el presente ensayo tiene como propósito fundamental analizar las implicaciones de los principios básicos de la participación y planificación con el contexto universitario. [14]

Para ello, se realizó un ejercicio reflexivo a partir de la revisión documental, el cual condujo a dibujar una semblanza del sentido de comunidad, entendida como núcleo espacial, como sensibilidad, experiencia, responsabilidad y compromiso ético-político de los actores en el desarrollo de proyectos socioeducativos, que conllevan a procesos de ciudadanización [14].

#### **¿Por qué es necesario un software para la gestión de proyectos?**

La gestión de proyectos puede ser utilizada para generar nuevos servicios y productos, ya sean proyectos de desarrollo, de reorganización o de cualquier otro tipo, su gestión mediante la realización de diferentes metodologías alineadas con la estrategia organizacional se traduce en muchas ventajas para la organización. Además, es necesario que sirva para gestionar el cambio en la empresa. [15]

Los principales beneficios que proporciona el uso de un programa de gestión de proyectos son: Un enfoque estandarizado, más decisiones informadas, asignación de recursos optimizada, mejor gestión de tareas y visibilidad, mejor gestión de riesgos, previsión y elaboración de presupuesto, ahorro de tiempo y dinero, colaboración de un equipo eficiente y una mayor satisfacción de los clientes. [16]

#### **Aplicación de ambiente web**

Las aplicaciones web, es un conjunto de herramientas que son utilizadas por los usuarios, que por medio del internet y haciendo uso de los navegadores web; acceden a un servidor web. Es decir, una aplicación web es un software que fue desarrollado bajo un lenguaje

de programación en ambiente web, con el propósito de que el usuario pueda interaccionar con el servidor web [17].

Las aplicaciones web se apoyan en la arquitectura conocida como cliente/servidor; el cliente puede ser un navegador, explorador o visualizador y por otro lado el servidor (el servidor web) [18].

### **Arquitectura del Sistema MVC**

La arquitectura Modelo-vista-controlador (MVC) es un patrón de arquitectura de software, que separa los datos y la lógica de negocio de una aplicación de su representación y el módulo encargado de gestionar los eventos y las comunicaciones. Para ello MVC propone la construcción de tres componentes distintos que son el modelo, la vista y el controlador, es decir, por un lado, define componentes para la representación de la información, y por otro lado para la interacción del usuario. [19]

Este patrón de arquitectura de software se basa en las ideas de reutilización de código y la separación de conceptos, características que buscan facilitar la tarea de desarrollo de aplicaciones y su posterior mantenimiento. [19]

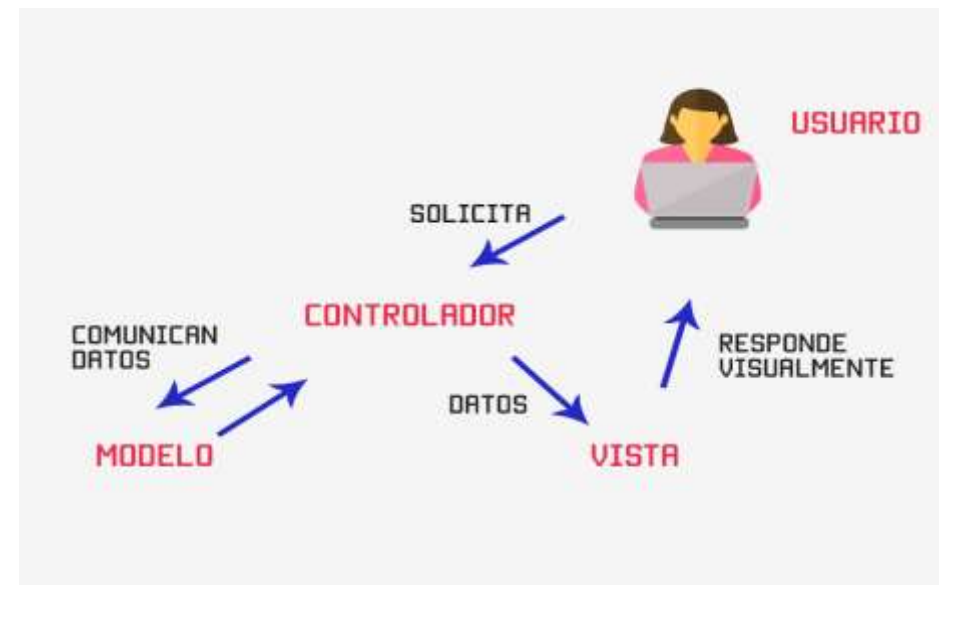

<span id="page-19-0"></span>*ILUSTRACIÓN 1: ESQUEMA MODELO VISTA CONTROLADOR*

#### **Servidor Web**

Un servidor web es un sistema que recibe peticiones (requests) desde múltiples equipos de clientes conectados en la red local o en internet. Esas peticiones son generadas por medio de un programa llamado navegador (o web browser en inglés) u otro tipo de sistemas actualizados. El servidor web responde a estas peticiones sirviendo o entregando la información que solicitan en un formato que entienden para que estos clientes puedan utilizar esa información y mostrarla al usuario final. [20]

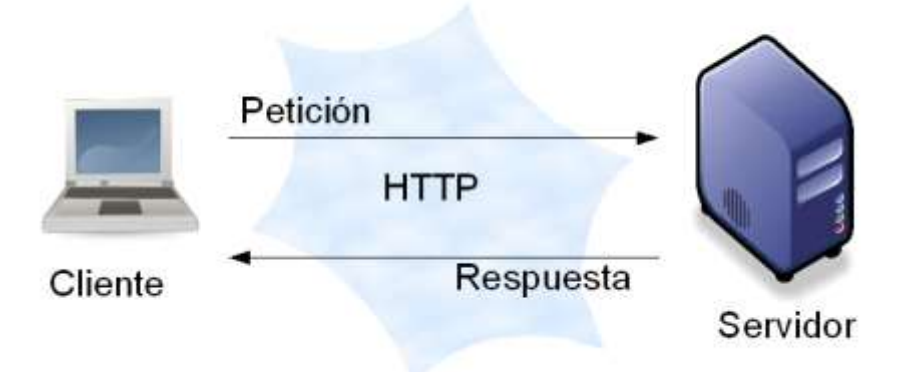

*ILUSTRACIÓN 2: ARQUITECTURA CLIENTE -SERVIDOR*

#### <span id="page-20-0"></span>**Navegador Web**

Un navegador web es un programa que permite visualizar documentos de hipertexto, documentos que combinan texto, imágenes, sonido, etc., y enlaces, los links o hipervínculos, a otros documentos de hipertexto, o a otras secciones del mismo documento. [21]

Cuando deseamos ver una página web, el navegador genera una petición, que se envía a través de Internet, hasta el servidor web en el que esta alojada la página. Al llegar la petición al servidor, este la busca entre las paginas que es capaz de servir y, una vez encontrada, la devuelve en forma de código HTML al ordenador que lo ha solicitado. [21]

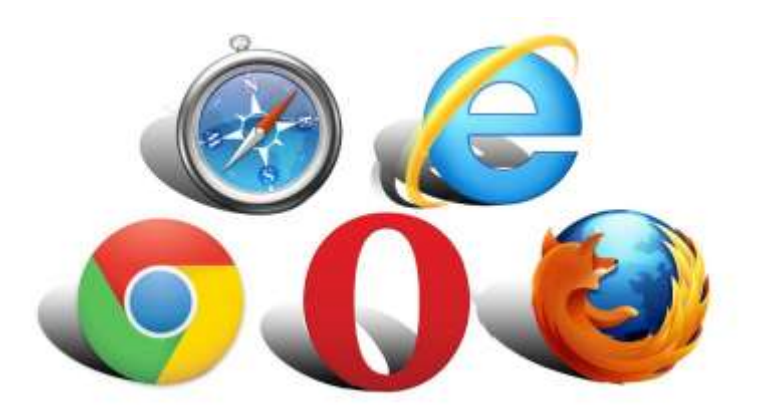

*ILUSTRACIÓN 3: NAVEGADORES WEB*

### <span id="page-21-0"></span>**Lenguaje de Programación Java**

El lenguaje de programación java se caracteriza como un lenguaje sencillo, orientado a objetos, distribuido, interpretado, robusto, seguro, independiente de las arquitecturas, portable, eficaz, multihilo, y dinámico. En java solo hay dos etapas compilación y ejecución. [22]

La máquina virtual es la base de la plataforma java, es necesaria para la ejecución de los programas, está disponible para muchos tipos de ordenadores y sistemas operativos. [22]

## **MySQL**

Es un sistema de gestión de base de datos relacionales (SGBDR), expandido y popular en los servidores de internet. Su éxito viene por la facilidad de implementación y su carácter original open Source. La que se usa es la Community Server ofrece las siguientes funcionalidades principales – arquitectura multimotor, mejor rendimiento y la escalabilidad de las aplicaciones, gestión de entornos, procedimientos almacenados para incrementar la productividad, esquemas, herramientas como Workbench. [23]

#### **MySQL Workbench**

Es una herramienta visual unificada para arquitectos de bases de datos, desarrolladores y DBA. MySQL Workbench proporciona modelado de datos, desarrollo de SQL y herramientas de administración integrales para la configuración del servidor, la administración de usuarios, la copia de seguridad y mucho más. MySQL Workbench está disponible en Windows, Linux y Mac OS X. [24]

#### **Eclipse IDE**

Eclipse es un IDE para "cualquier cosa, y nada en absoluto", lo que significa que se puede usar para desarrollar software en cualquier idioma, no para java. Fue de código abierto en noviembre de 2001. Actualmente, miles de desarrolladores de todo el mundo lo utilizan, donde se utiliza en clases de programación y diseño orientado a objetos. [25]

#### **Framework ZK**

ZK proporciona la escalabilidad, las pruebas y el soporte que requieren, proporciona grandes mejoras de rendimiento, lo que significa que las aplicaciones no solo responden mejor, sino que también brindan una mejor experiencia para el usuario, habilitan el control dinámico de componentes bajo el patrón MVVM y MVC. Esto evita el acceso a los componentes en ViewModel y evita que se generen elementos DOM adicionales, simplifica enormemente la integración de diseños personalizados o de terceros (por ejemplo, bootstrap). Incluye componentes sensibles que se adaptarán a cualquier dispositivo en el que se ejecuten, como computadoras de escritorio, tabletas o móviles. [26]

#### **JasperReport**

Es una biblioteca java de código abierto, no es una herramienta independiente y, por lo tanto, no se puede instalar por sí sola. En su lugar, está incrustado en aplicaciones javas incluyendo su biblioteca en las aplicaciones classpath, no está destinado a usuarios finales. Más bien, está dirigido a desarrolladores de Java que necesitan agregar capacidades de informes a sus aplicaciones. [27]

### <span id="page-22-0"></span>**2.2. METODOLOGÍA DEL PROYECTO**

## <span id="page-22-1"></span>**2.2.1. METODOLOGÍA DE LA INVESTIGACIÓN**

La metodología a utilizar en este proyecto es el exploratorio debido a que se nos permitió hacer un estudio, recolectar datos e información e incluso comparar con trabajos similares realizados a nivel nacional e internacional para así poder lograr una buena investigación y así ofrecer un sistema de calidad. El objetivo principal de la investigación exploratoria es captar una perspectiva general del problema y es apropiado para cualquier problema del cual se sabe poco, y puede ser un antecedente para un estudio profundo. [28]

Se ha seleccionado esta metodología porque actualmente en las comunas dentro de la Provincia de Santa Elena no cuentan con este tipo de sistemas informáticos para la administración y control de la misma. Así mismo esta metodología nos ayuda a conocer cómo se dan los procesos de pagos en la organización y poder plasmarlo en el sistema propuesto

## <span id="page-23-0"></span>**2.2.2. TÉCNICAS DE RECOLECCIÓN DE INFORMACIÓN**

Las técnicas de recolección de datos que utilizaremos es la entrevista para conocer los requerimientos del sistema de parte de los integrantes del cabildo o personal administrativo encargado. También utilizaremos la técnica de recolección de información como observación que nos permite tener una visión general de la gestión administrativa que se realiza dentro de la comuna y las funciones de cada uno del personal administrativo de la Comuna Montañita.

La Comuna Montañita cuenta con cinco dirigentes comunales de los cuales dos de ellos llevaran a cabo la administración y control del sistema propuesto: La presidenta y el tesorero, serán quienes interactúen directamente con el sistema beneficiando la agilización del proceso de pagos a más de mil cuatrocientos socios y socias comuneras que se encuentran activos dentro de la organización. Se considera relevante la población debió al impacto que tendría la implementación de este sistema en calidad de vida y crecimiento de los directivos y la población general.

#### **VARIABLES**

Las variables que se midieron en el proyecto son las siguientes:

**Tiempo en la Generar Reportes Actual:** Es el tiempo que se tarda en generar un reporte con el sistema propuesto, a diferencia de la forma manual en que el tesorero se tarda en realizar un reporte

16

**Tiempo en el Registro de Información Actual:** Es el tiempo que se tarda en registrar información de pagos realizados a diferencia de la forma manual en que se llevaban los registros e informe de avance.

## <span id="page-24-0"></span>**2.2.3. METODOLOGÍA DE DESARROLLO DE SOFTWARE**

Para llevar a cabo un desarrollo de calidad, reducir costo y tiempo, en este proyecto se plantea la utilización de la metodología de desarrollo incremental. Con esta metodología se pretende mejorar el sistema planteado con cada iteración [29], continuamente se irán entregando los avances del sistema de acuerdo al cumplimiento de los requisitos**.** Al aplicar esta metodología se reducen los riesgos de errores una vez finalizado el proyecto. Esta metodología consta de cinco fases para el desarrollo de software: Análisis, Diseño, Codificación, Pruebas e Implementación. [30]

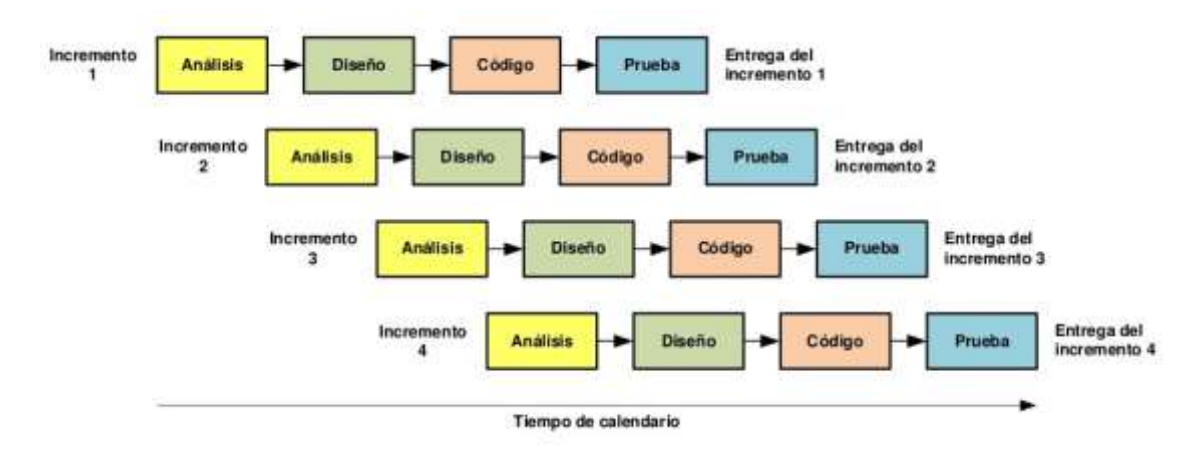

*ILUSTRACIÓN 4: MODELO INCREMENTAL***. [31]**

<span id="page-24-1"></span>En la fase de Análisis se conoce el contexto del negocio, por lo tanto, en esta fase se analizará los procesos actuales que se llevan cabo en la administración de la Comuna Montañita. En esta primera fase la información recolectada permitirá establecer los requerimientos y lograr entender la funcionalidad del registro de pagos.

A continuación, en la fase del Diseño se esquematizarán los procesos en base a los requerimientos e información obtenidos de la fase anterior.

En la Codificación se procede a la programación de los módulos establecidos en esta propuesta, basados en la esquematización de los requerimientos.

Se realizará Pruebas de cada iteración o incremento con sus respectivas validaciones y verificando que se cumpla la funcionalidad del mismo. Aquí se establece si el proceso va en buen camino; pues es preferible corregir pequeños errores a tiempo que resolver un problema significante.

Finalizada cada iteración, con sus respectivos incrementos y verificando su funcionalidad a través de las pruebas se procederá a la implementación del sistema en los equipos de cómputo de la Comuna Montañita.

#### <span id="page-25-1"></span><span id="page-25-0"></span>**CAPITULO 3**

#### **3. PROPUESTA**

#### <span id="page-25-2"></span>**3.1. REQUERIMIENTOS**

Dentro del establecimiento comunal, se realizaron los métodos de recolección de información mediante la observación y la entrevista para conocer los problemas, las actividades que se realizan para darle una solución viable que cumpla cada uno de los requerimientos del cliente que se detallan a continuación.

#### <span id="page-25-3"></span>**3.1.1. REQUERIMIENTOS FUNCIONALES**

#### **Requerimiento de usuarios.**

• El sistema contará con usuarios respectivamente clasificados según sus funcionalidades a las cuales tendrán acceso.

#### **Requerimientos de perfil.**

• El sistema contará con los perfiles de usuario: administrador (presidente), y tesorero respectivamente.

### **Requerimientos de roles.**

- Los roles asignados al perfil de administrador, serán modificación e ingresos de registros de comuneros y no comuneros, también tendrá acceso al módulo de seguridad, así como el acceso total a todas las funcionalidades y datos que existan en la base y al servidor donde se encuentre alojada el sistema.
- Los roles asignados al perfil tesorero será netamente en la parte de ingresos de datos al sistema, así mismo a la generación de reportes para generar un informe mensual.

### **Requerimientos de medios de interacción.**

• El sistema interactuará con el usuario por medio de un entorno o plataforma de escritorio bajo la estructura de comunicación clienteservidor.

### **Requerimientos de peticiones.**

• El sistema permitirá al usuario realizar consultas para verificar algún pago realizado en una fecha determinada.

## **Requerimiento de informes.**

• El sistema permitirá al usuario generar el tipo de reporte para informe de ingresos establecidos en el año.

#### **Requerimientos de Procesamiento.**

- El sistema permitirá el registro de usuarios y la asignación para el respectivo inicio de sesión, con un nombre de usuario y contraseña.
- El sistema permitirá el registro de los datos de los comuneros: numero de cedula, nombres completos, dirección y teléfono.
- El sistema permitirá así mismo el ingreso de no comuneros para registrar algún ingreso por servicios prestados con su respectivo valor de asignación.
- El sistema permitirá el registro de pagos de comuneros por motivo de festividades, pago anual y por usufructo con su respectivo valor de asignación.
- El sistema permitirá las consultas de pagos de algún comunero en específico.
- El sistema permitirá la asignación de un presidente con su respectivo periodo.
- El sistema permitirá ver los ingresos realizados en un periodo con su respectivo presidente mediante un reporte.
- El sistema permitirá visualizar e imprimir historial de ingresos en un año.
- El sistema permitirá realizar la reservación de la cancha y generará la factura por pago de reservación.
- El sistema generará factura por cada pago que se realice.
- El sistema genera reportes que apoyen a la toma de decisiones de los dirigentes comunales.
- El sistema permitirá la eliminación de un pago mal registrado.

#### **Requerimientos de persistencia.**

• El sistema permitirá el registro en la base de datos información del usuario como: cédula, nombres, apellidos, dirección, correo y celular.

#### **Requisitos de Gestión y Administración.**

El sistema permitirá a través del módulo login el ingreso al usuario para su gestión.

## <span id="page-27-0"></span>**3.1.2. REQUERIMIENTOS NO FUNCIONALES**

#### **Requisitos de Disponibilidad**

• El sistema estará disponible en horarios de oficina los cuales serán establecidos por el cabildo.

#### **Requisitos de rendimiento.**

- El sistema deberá demorar aproximadamente 3 segundos al momento de generar un reporte mensual.
- El sistema debe ser rápido a la hora de procesar la información y dar respuesta a las peticiones de los usuarios.

#### **Requisitos de Almacenamiento.**

• Todos los datos registrados en el sistema estarán alojados en la base de datos MySQL y en el servidor.

#### **Requisitos de seguridad.**

• Encriptación de contraseña y validación de usuario.

#### **Requisitos de escalabilidad.**

• La base de datos y el servidor del sistema permitirá distribuir la capacidad adicional en caso de ser necesario para mantener el tiempo de respuesta en lo que el usuario solicite.

### <span id="page-28-0"></span>**3.2. COMPONENTES DE LA PROPUESTA**

## <span id="page-28-1"></span>**3.2.1. ARQUITECTURA DEL SISTEMA**

El sistema propuesto se ha desarrollado en una arquitectura modelo-vista-controlador (MVC) en java con el framework ZK, este patrón permite separar los datos de la aplicación, la interfaz de usuario, y la lógica de control en tres componentes distintos.

El Modelo que contiene una representación de los datos que maneja el sistema, su lógica de negocio, y sus mecanismos de persistencia [32].

La Vista, o interfaz de usuario, que compone la información que se envía al cliente y los mecanismos de interacción con éste [32].

El Controlador, que actúa como intermediario entre el Modelo y la Vista, gestionando el flujo de información entre ellos y las transformaciones para adaptar los datos a las necesidades de cada uno [32].

## **3.2.2. DIAGRAMAS DE CASOS DE USO**

<span id="page-29-0"></span>Los diagramas de casos de usos están compuestos por tres elementos:

**Caso de uso. -** describen funciones básicas o simples del sistema desde la perspectiva de los usuarios externos y de manera que ellos puedan comprenderlo. Se representan en diagramas a través de eclipses, representa un objetivo sencillo de un sistema y describe una secuencia de actividades y de interacciones con el usuario para alcanzar el objetivo [33].

**Actores. -** es un elemento externo que interacciona con el sistema de información. Son los encargados de iniciar los casos de uso que representan las actividades que el sistema de información debe realizar [33].

**Relaciones**. - es el comportamiento o las acciones [33].

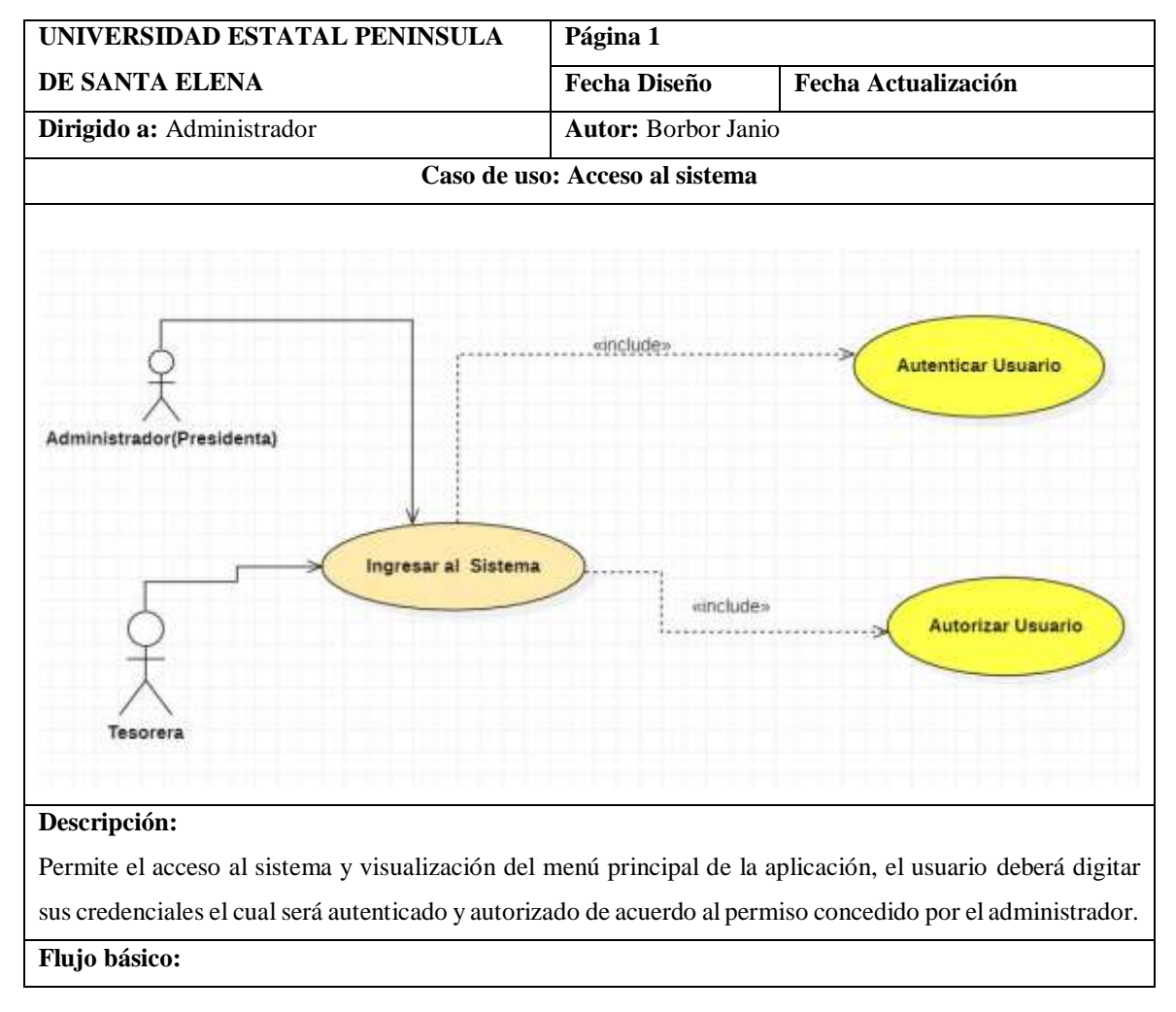

<span id="page-29-1"></span>*TABLA 1: CASO DE USO - ACCESO AL SISTEMA*

- El sistema presentara la interfaz de acceso al sistema.
- El usuario deberá digitar usuario y contraseña en las correspondientes cajas de texto para su validación y autorización.
- El sistema redirecciona a las opciones del menú principal de la aplicación.

#### <span id="page-30-0"></span>*TABLA 2: CASO DE USO - ASIGNACIÓN DE ROLES*

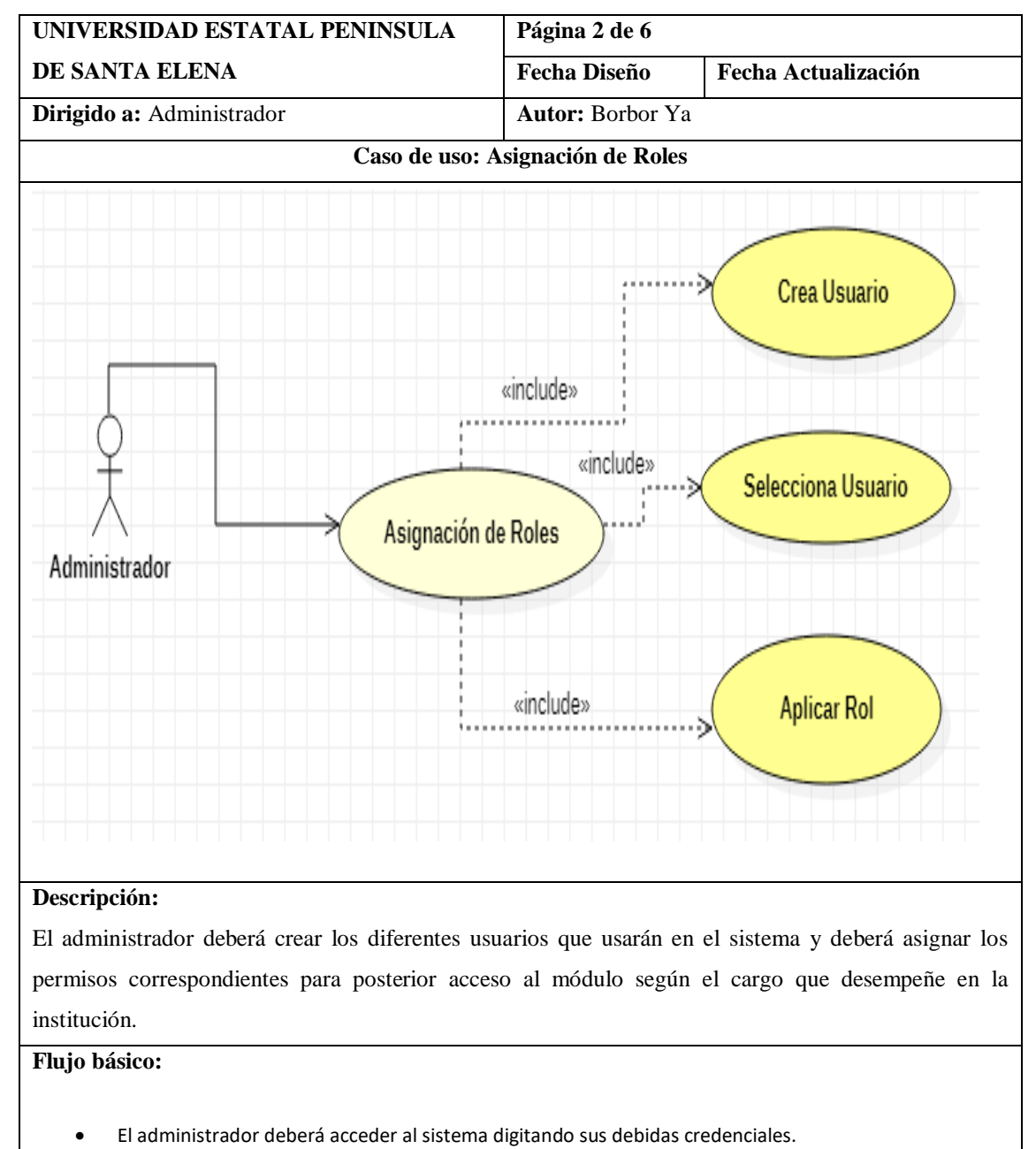

- El administrado deberá ingresar al módulo de acceso.
- El administrador deberá registrar a los usuarios con su respectivo rol.

• El administrador asignará que interfaz será visible para cada rol.

# <span id="page-31-0"></span>**3.2.3. MODELADO DE DATOS**

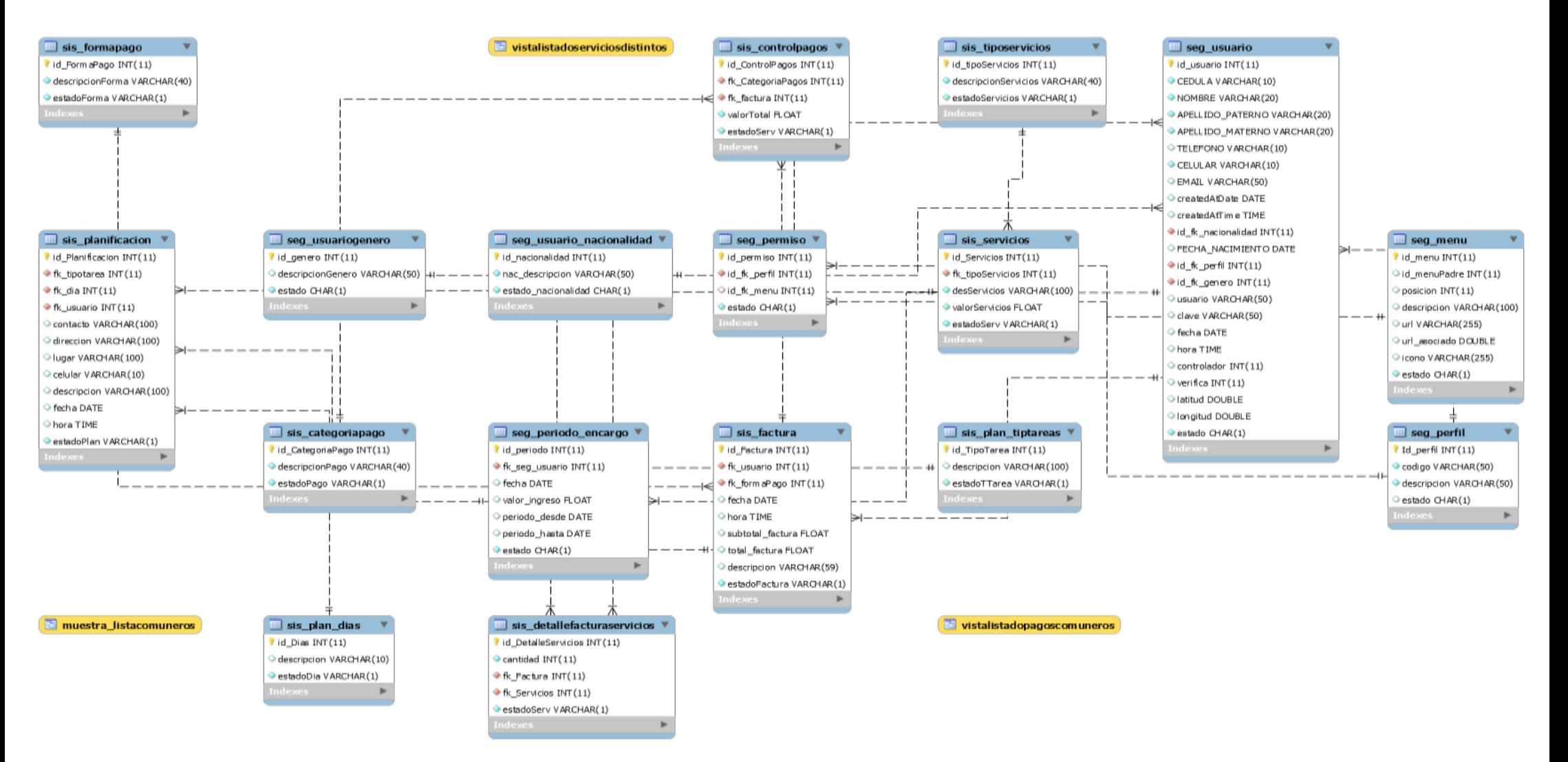

<span id="page-32-0"></span>*ILUSTRACIÓN 5: MODELO DE BASE DE DATOS*

## <span id="page-33-0"></span>**3.3. DISEÑO DE INTERFACES**

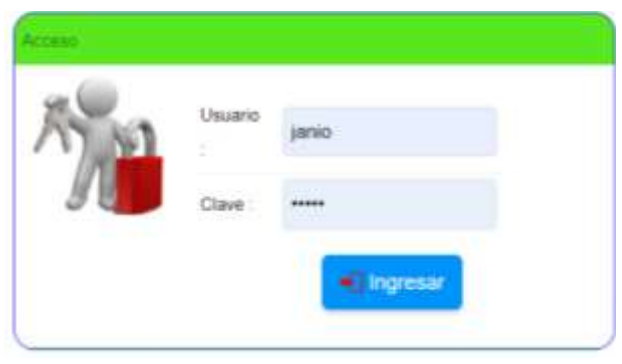

## **Pantalla de Acceso al sistema**

*ILUSTRACIÓN 6: PANTALLA INICIO SESIÓN*

Esta interfaz permite el acceso al sistema y se visualizará como la primera pantalla. Tiene un encabezado en el cual mostrará el nombre de la Institución, en la parte céntrica de la ventana mostrara dos cajas de texto donde se deben ingresar el usuario y clave previamente creada por el desarrollador del sistema, caso contrario no podrá acceder al sistema, así mismo en caso de que los datos de usuario y clave sean erróneos y se presione el botón ingresar, mostrara una pantalla de advertencia con un mensaje definido.

## **Pantalla Principal**

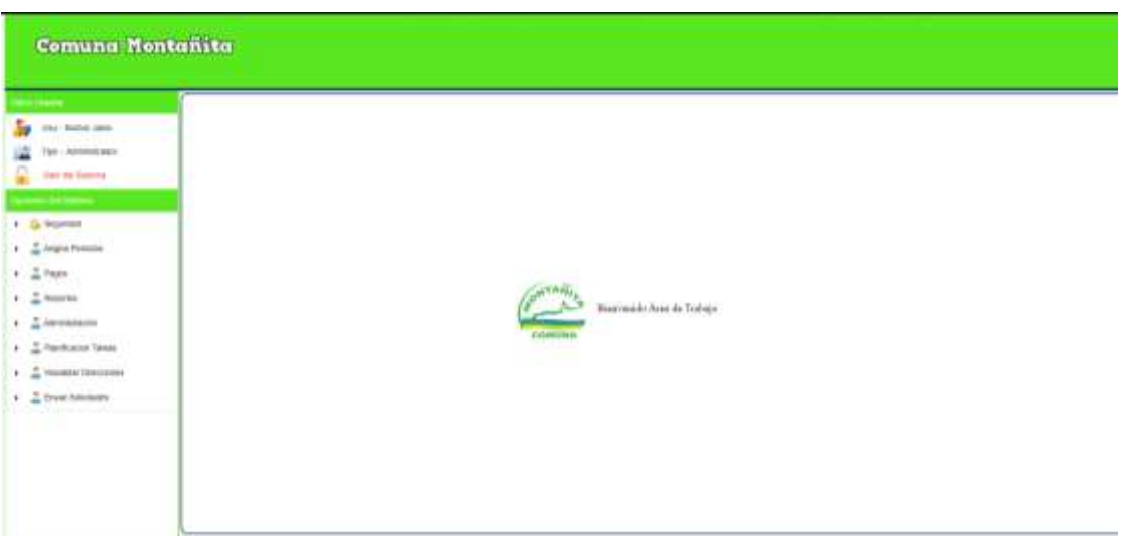

## *ILUSTRACIÓN 7: PANTALLA PRINCIPAL DE TRABAJO*

<span id="page-33-1"></span>Esta interfaz consta así mismo en el encabezado con el nombre de la Institución, la pantalla esta divida en dos partes, en la parte izquierda mostrará el nombre del usuario con el que ingreso al sistema, el tipo o rol asignado al mismo, y el botón de salir del

sistema, posteriormente están todas las opciones del menú con la que consta el sistema para el logro de sus requisitos establecidos y así en la parte derecha de la pantalla mostrará al momento de presionar cualquiera de las iteraciones su pantalla correspondiente.

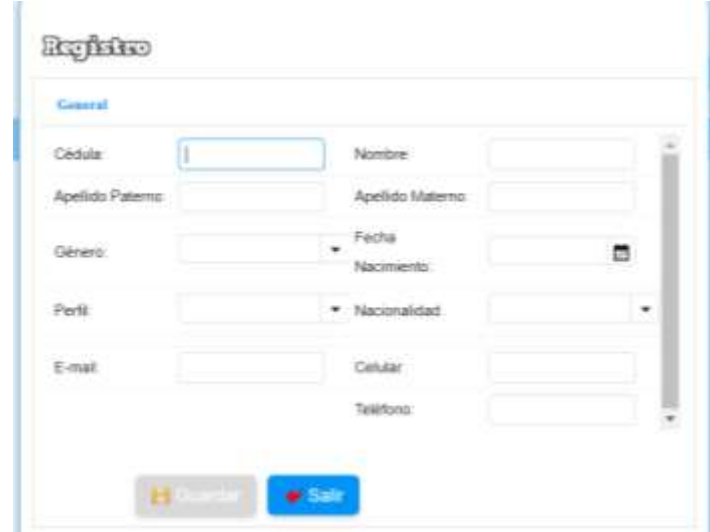

**Pantalla de Registros de Comuneros o Clientes**

#### *ILUSTRACIÓN 8: PANTALLA DE REGISTROS DE COMUNEROS O CLIENTES*

<span id="page-34-0"></span>Esta interfaz visualiza la forma en la que se van a registrar los comuneros o clientes, la cedula deberá ser válida ya que es campo obligatorio, caso contrario mostrara un mensaje de advertencia, así mismo en la parte de ingreso de fecha de nacimiento solo permitirá el ingreso desde el año 2004 hacia atrás, ya que según el reglamento interno de la institución no se permite registrar a comuneros menores a los 16 años de edad, con los campos previamente validados se podrán guardar la información o simplemente salir sin guardar.

### **Pantalla Registro Pago Comunero**

| Fecha Institutori Hora 1721                                                       |            | Electvo \$ 00.00  | Cantie \$ 00.00                     |  |
|-----------------------------------------------------------------------------------|------------|-------------------|-------------------------------------|--|
| Dato's del Companys                                                               |            |                   |                                     |  |
| N" Cédula                                                                         | 0923631873 | Nombre:           | Del Pena Yaqual Leunel              |  |
| Calegoria Page:                                                                   |            | Celular.          | <b><i>CONTRACTOR IN THE WAY</i></b> |  |
| <b>CARD CARD CARD CARD CARD</b><br>Forma Pago<br><b>Kalendar Carl Corporation</b> |            | Ingrese<br>Marito | 00.00                               |  |

<span id="page-34-1"></span>*ILUSTRACIÓN 9: PANTALLA DE REGISTROS DE PAGOS DE LOS COMUNERO*

Esta ventana muestra los campos de cédula donde al insertar un numero previamente registrado automáticamente aparecerán llenos el campo Nombres y Celular, se debe seleccionar una categoría y asignarle un valor de cobro, la forma de pago, en la parte superior de la ventana se podrá observar la fecha y hora, y también unos campos que nos ayudaran como calculadora en caso de querer usarla.

#### **Pantalla de registro de Pago por Servicios**

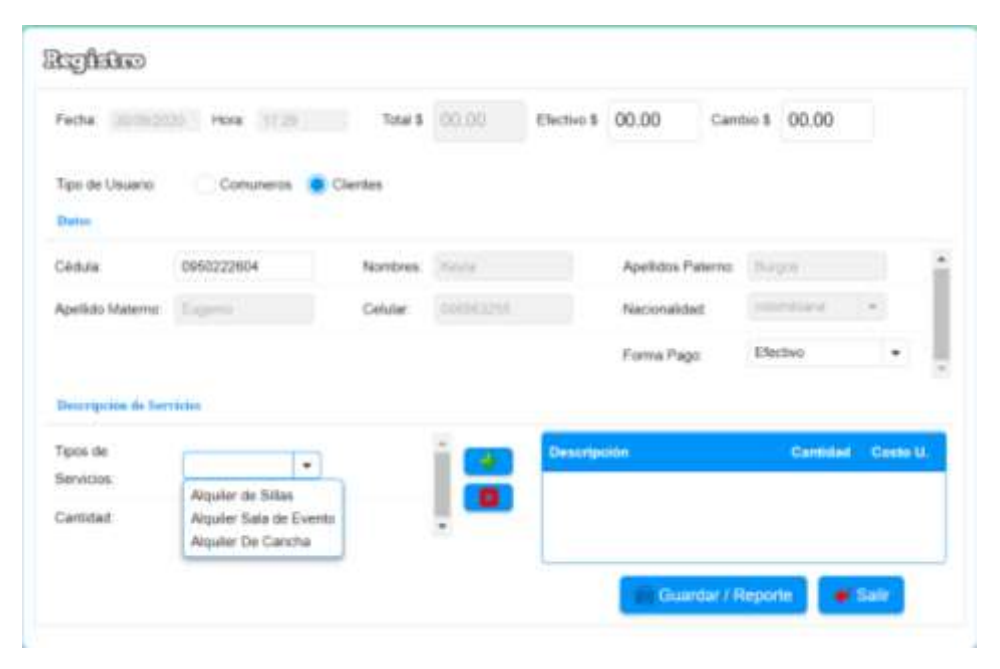

<span id="page-35-0"></span>*ILUSTRACIÓN 10: PANTALLA DE REGISTROS DE PAGOS POR SERVICIOS PRESTADOS*

Esta interfaz muestra el registro de pagos por servicios que presta la institución tanto a comuneros como a clientes registrados en el sistema, así mismo al escribir el numero de cedula valida automáticamente llenara los campos y se debe seleccionar el tipo de servicios y añadir a la descripción para poder guardar o simplemente presionar salir del sistema.

#### **Pantalla Envió de Correo**

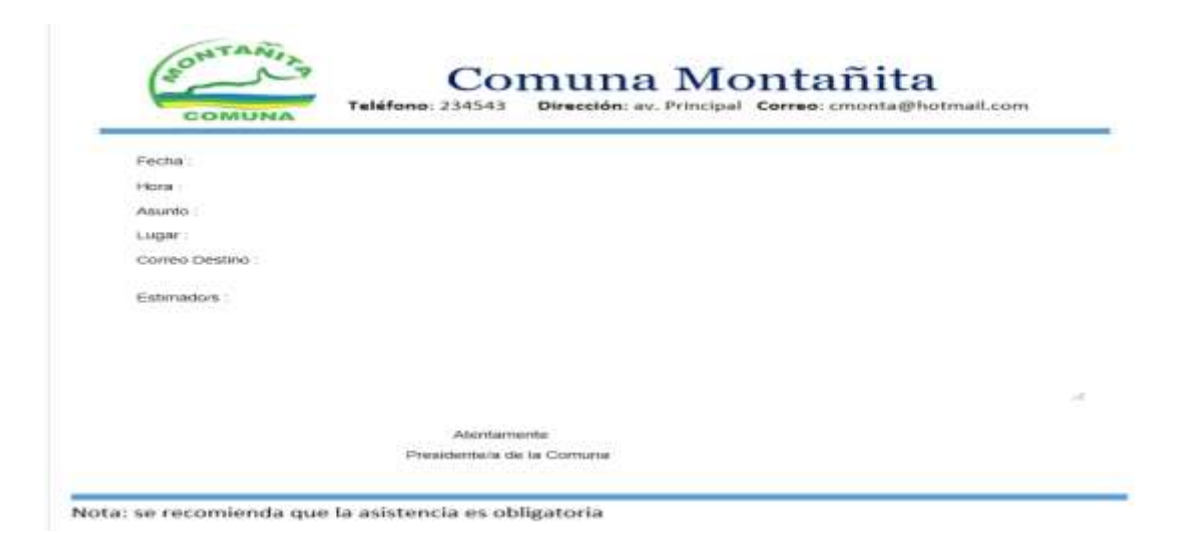

#### *ILUSTRACIÓN 11: PANTALLA DE ENVIÓ DE CORREO*

<span id="page-36-1"></span>Esta interfaz contará con los campos fecha y hora que servirán para la citación que se envía a algún comunero en específico, así mismo se podrá registrar un asunto, y una caja de texto donde podrá escribir el porqué de la citación. Si la citación es individual se deberá escribir el correo de la persona en el campo correo electrónico de la pantalla.

## <span id="page-36-0"></span>**3.4. RESULTADOS**

La solución informática para la gestión administrativa de la comuna Montañita logrará lo siguiente:

- Con el registro de pagos de forma automatizada se tendrá información organizada, confiable y verídica, ya que con el proceso manual se producían muchas anomalías.
- Mediante las técnicas que se utilizarán para la recolección de la información se establecieron los requerimientos necesarios y los procesos de las actividades para la funcionalidad del sistema.
- Modelo del diseño del sistema: diseño de datos, diseño de la arquitectura, diseño de la interfaz y diseño a nivel de componentes funcionales para la aplicación de sistema web acorde a los requisitos establecidos.
- Base de datos centralizada manteniendo la integridad de los datos mediante la depuración y actualización de datos contenidas en archivos físicos y recolección de datos de campo.
- Generación de los reportes necesarios basados en los procesos de pagos y generador de reportes, con el fin de asistir a la toma de decisiones por parte de los directivos de la comuna.
- El sistema aportará a mantener una administración ordenada y eficiente, beneficiando a las dos partes involucradas con el fin de tener una satisfacción del deber logrado.

## <span id="page-37-0"></span>**4. PRUEBAS**

Para comprobar el correcto funcionamiento del sistema web desarrollado, se realizaron las siguientes pruebas en cada uno de los procesos de seguridad, registro y reportes.

- Funcionalidad de todos los módulos: seguridad, registros, consultas y reportes
- Verificación o validaciones.

## <span id="page-37-1"></span>**4.1. PRUEBAS DE FUNCIONALIDAD**

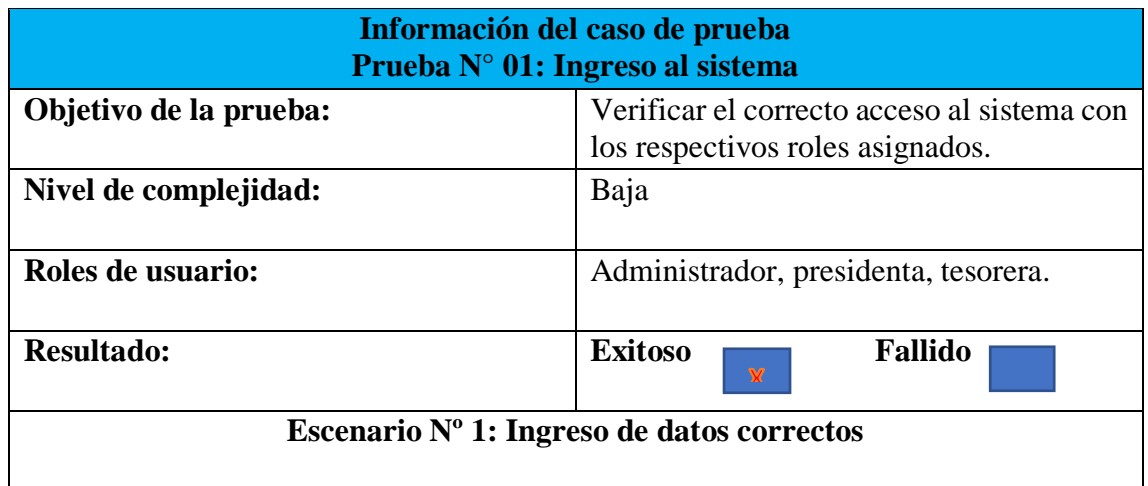

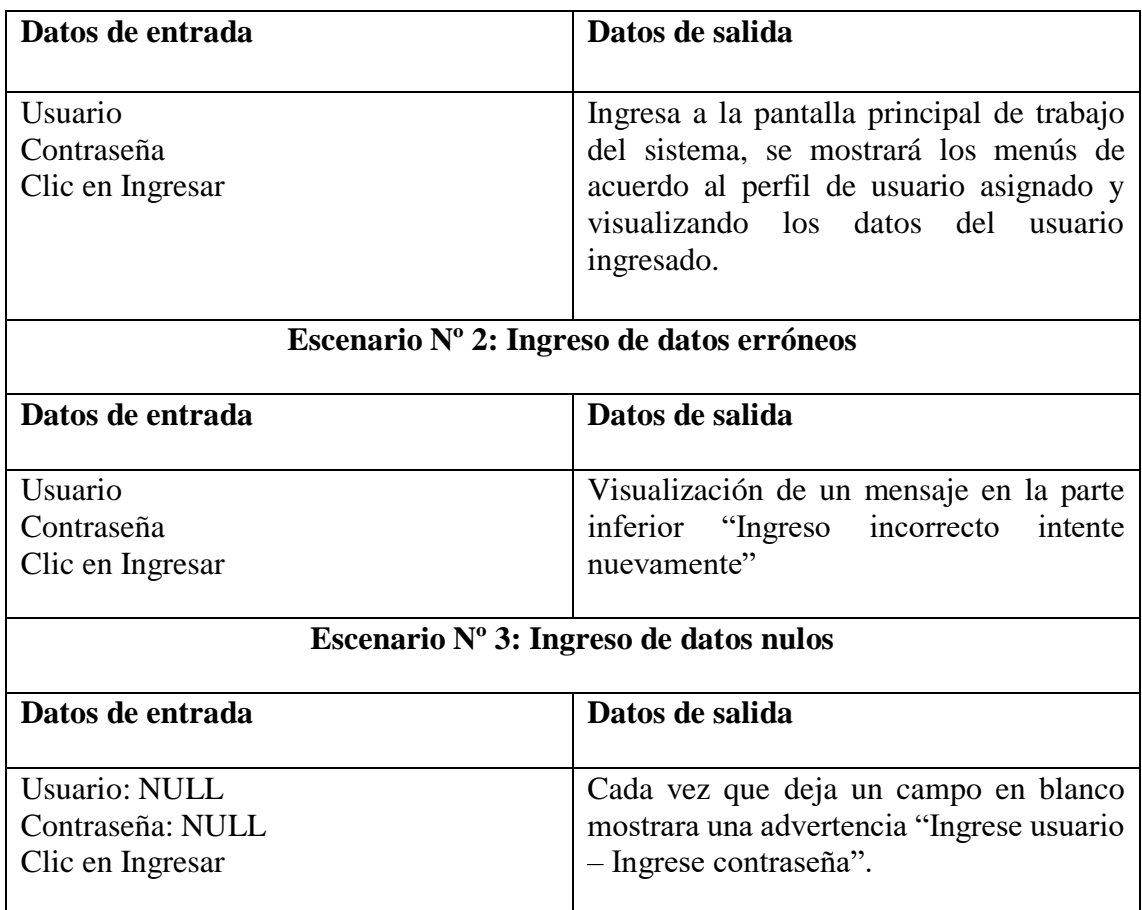

*TABLA 03: PRUEBA N° 01: INGRESO AL SISTEMA*

<span id="page-38-0"></span>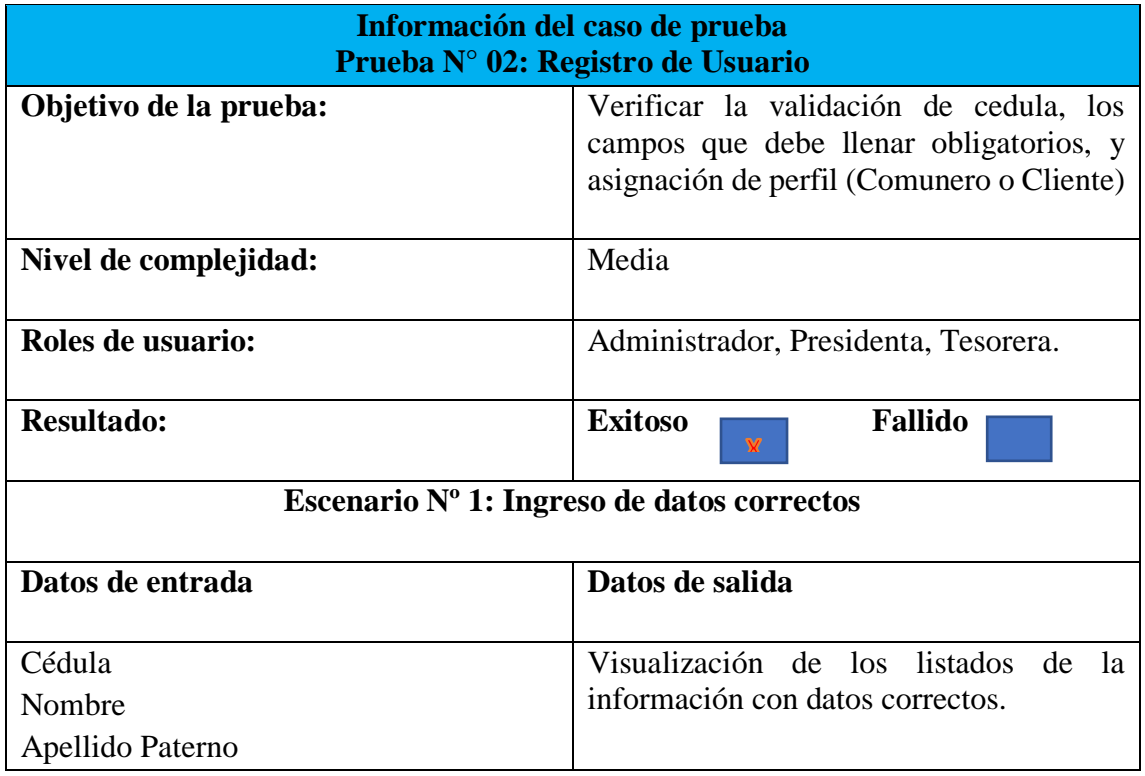

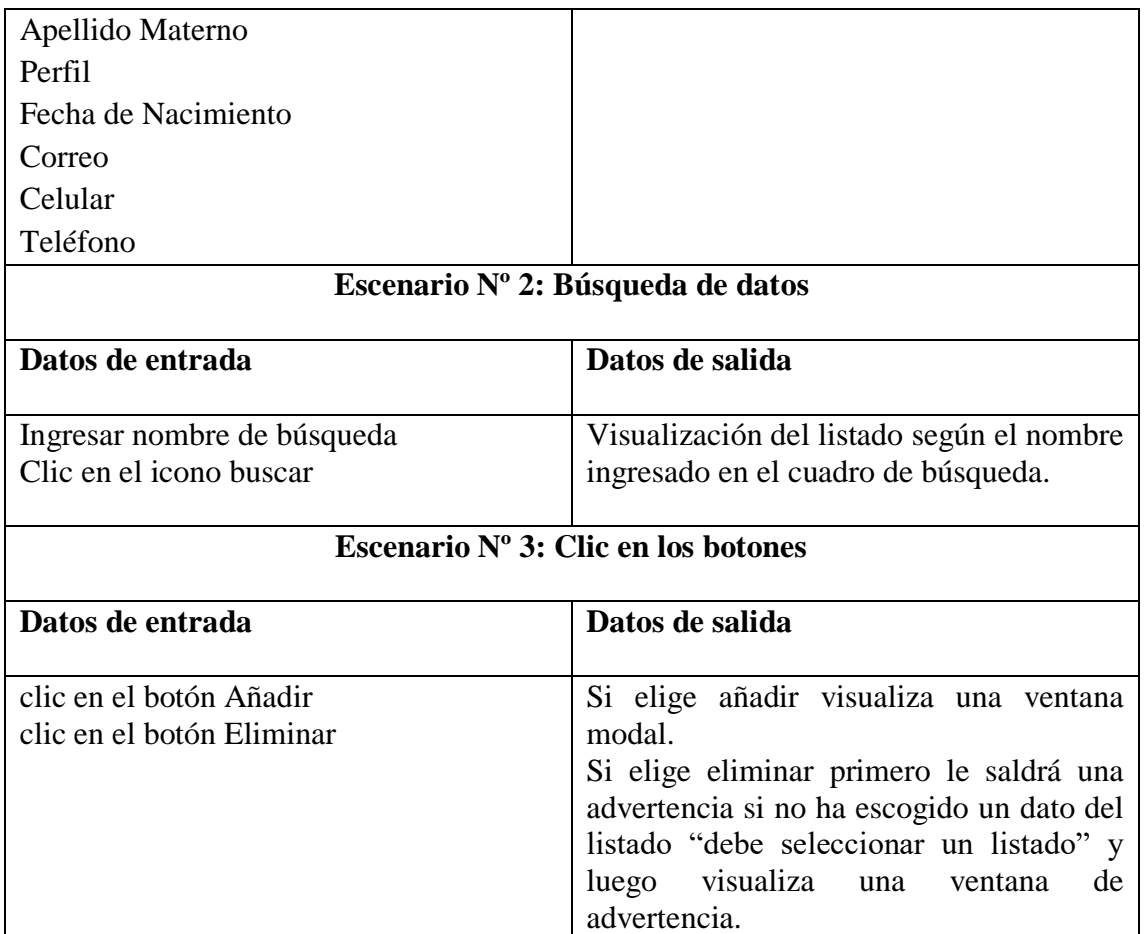

*TABLA 04: PRUEBA N° 02: INGRESO DE PERSONAS*

<span id="page-39-0"></span>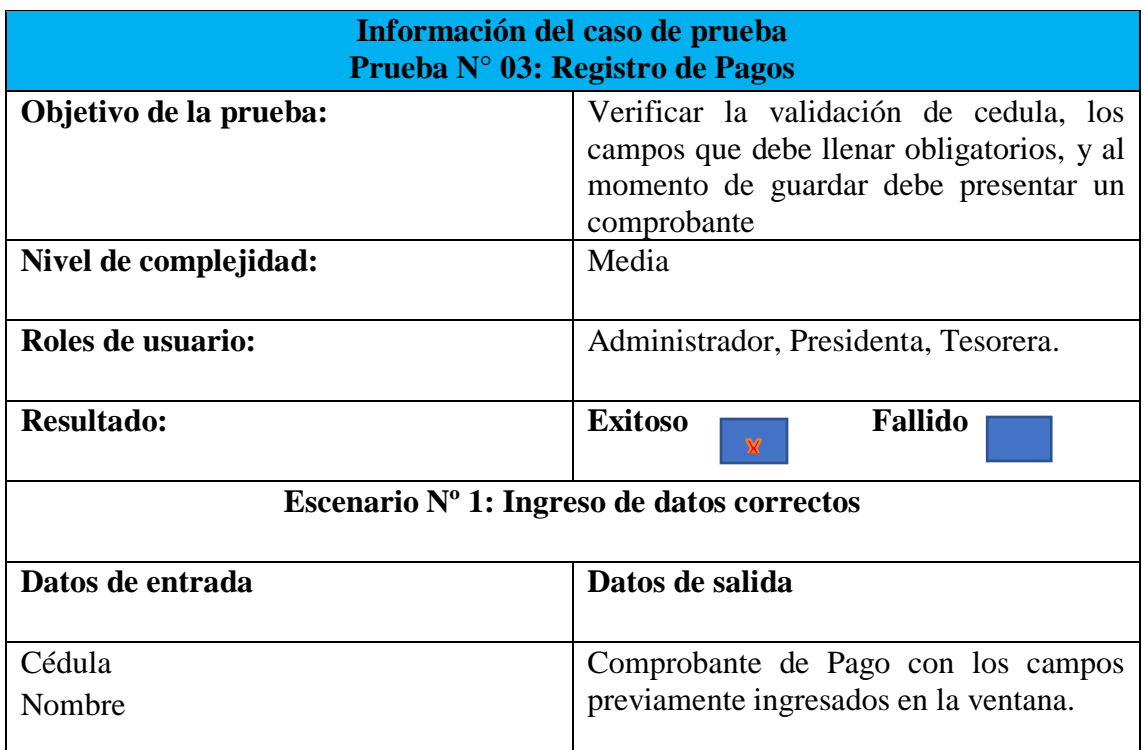

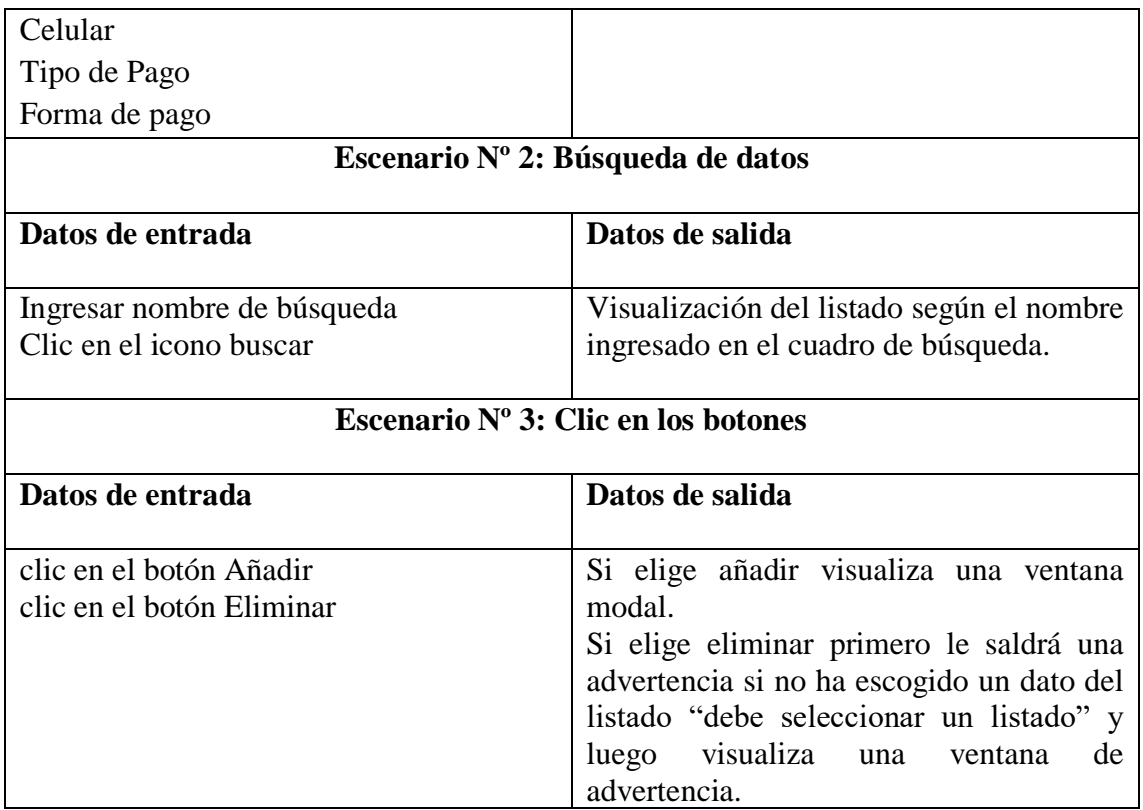

*TABLA 05: PRUEBA N° 03: REGISTRO DE PAGOS*

<span id="page-40-0"></span>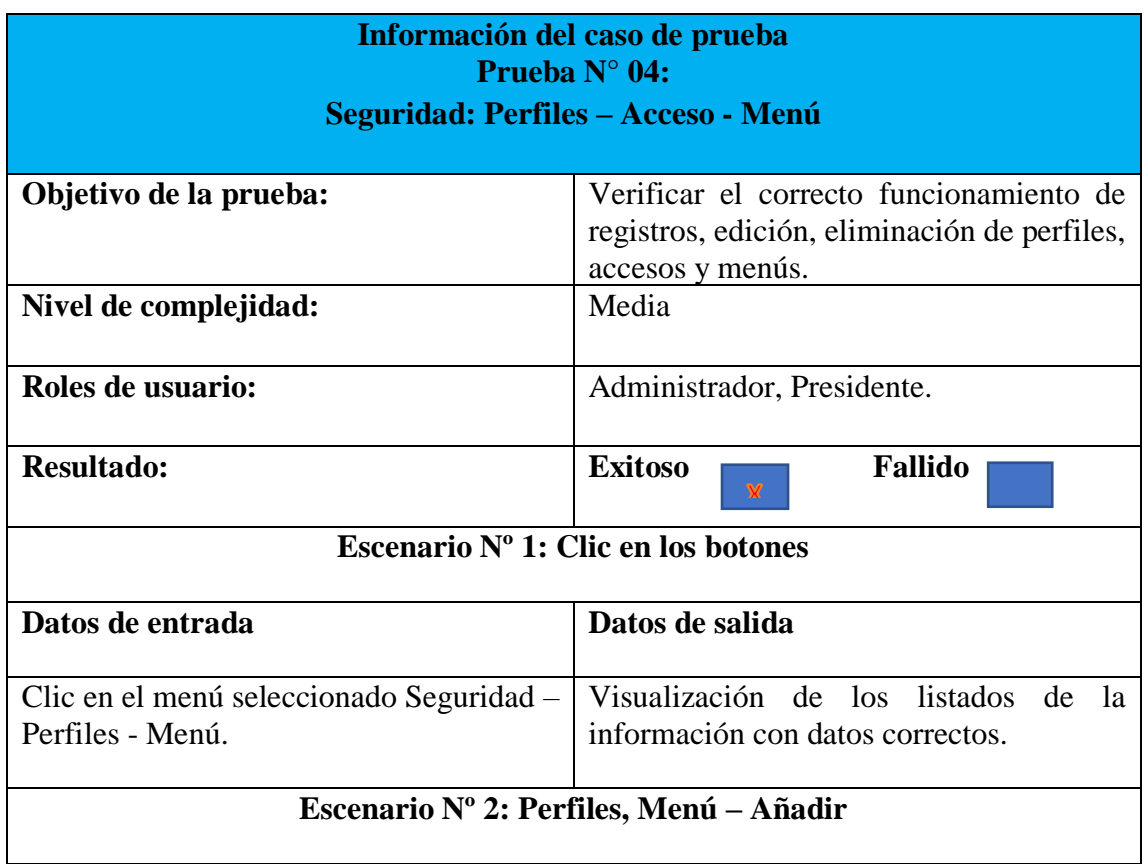

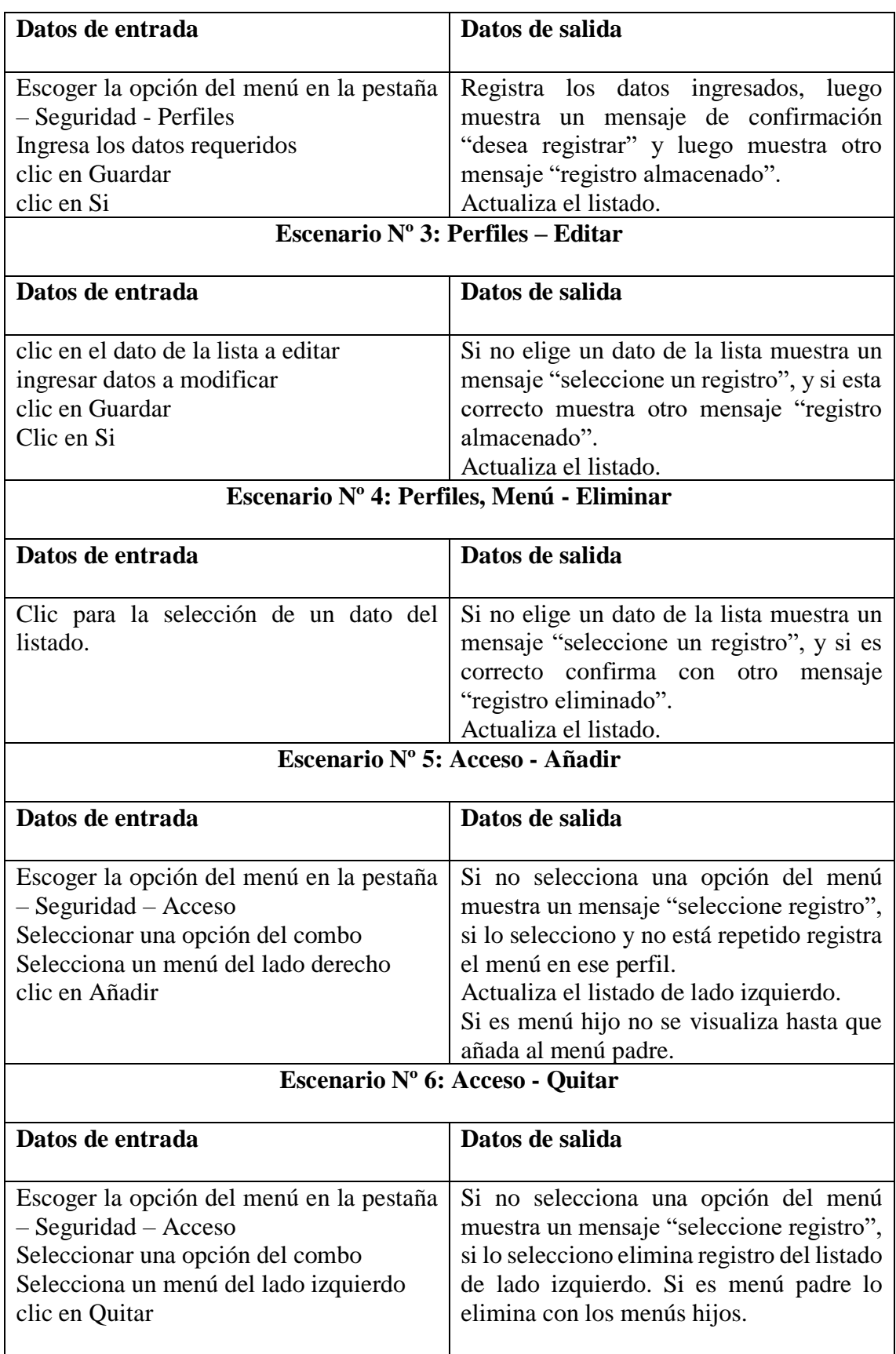

<span id="page-41-0"></span>*TABLA 06: PRUEBA N° 04: SEGURIDAD: PERFILES – ACCESO - MENÚ* 

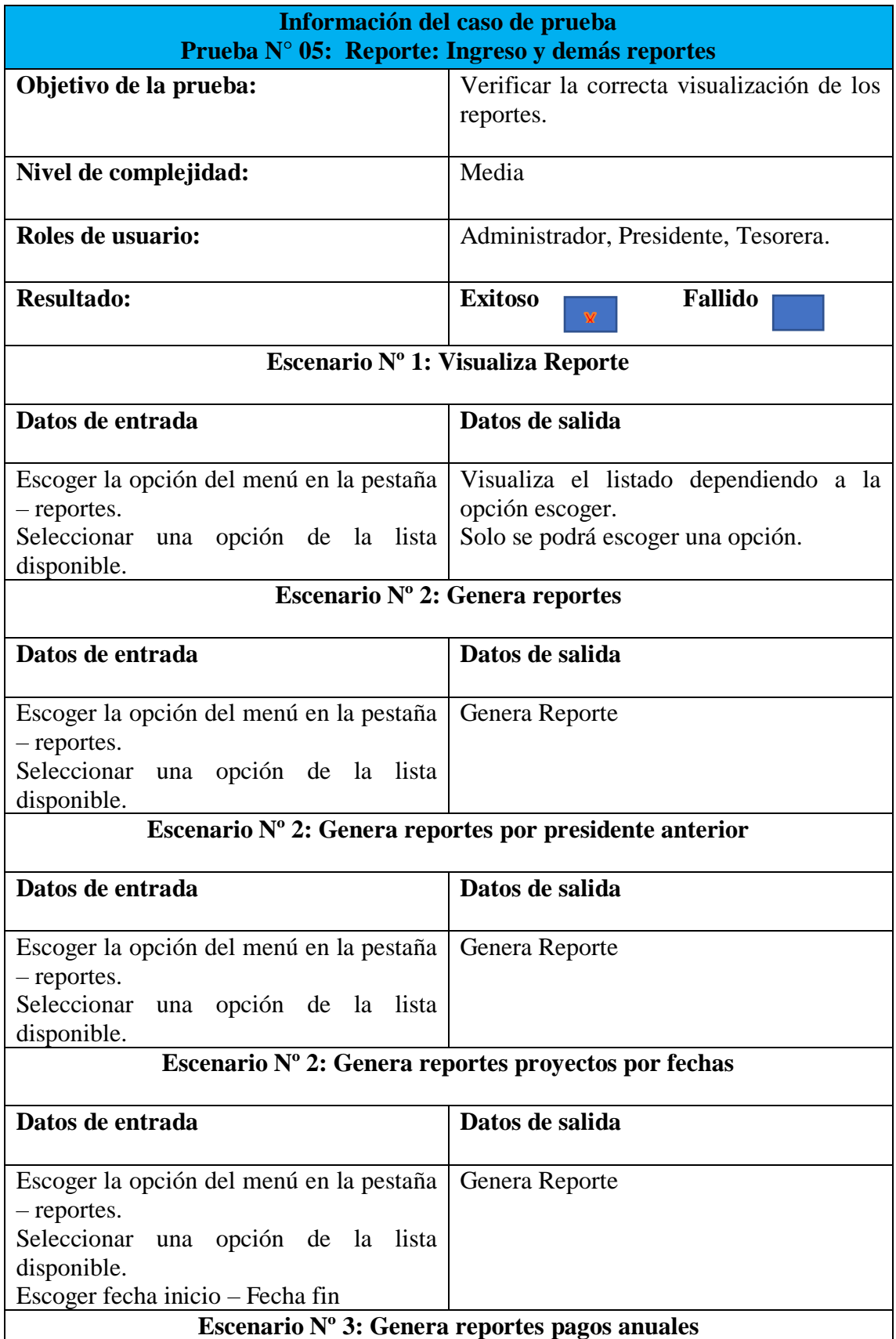

| Datos de entrada                                                         | Datos de salida |
|--------------------------------------------------------------------------|-----------------|
|                                                                          |                 |
| Escoger la opción del menú en la pestaña   Genera Reporte<br>- reportes. |                 |
| Seleccionar una opción de la lista<br>disponible.                        |                 |
| Presentar una lista de comuneros deudores<br>de dicho pago.              |                 |

<span id="page-43-1"></span>*TABLA 07: PRUEBA NO: 05: REPORTE: INGRESO-EGRESO*

## <span id="page-43-0"></span>**CONCLUSIONES**

- El cabildo de la Comuna Montañita carece de conocimiento del uso de herramientas tecnológicas capaces de mejorar la gestión diaria y en muchas ocasiones no logran trabajar de forma eficiente por la falta de conocimiento.
- El sistema de gestión informático fue diseñado con la finalidad de eliminar los procesos manuales que se realizan para las distintas operaciones de registro y cobranza de la Comuna Montañita
- El sistema de gestión informático ayudará a evitar la pérdida de información acerca de los registros cuando se trabaja manualmente.
- La metodología que se utilizó permitió conocer la importancia del desarrollo del sistema.
- El sistema de gestión informático tiene muchas ventajas, además de las que se conocieron es que la información podrá ser clara y podrá ser consultada en cualquier momento.

### <span id="page-44-0"></span>**RECOMENDACIONES**

- La Comuna Montañita debe incluir en su gestión trabajar con las tecnologías de la información en varios aspectos además del propuesto para poder realizar una excelente gestión.
- La Comuna Montañita debe elaborar un plan de capacitación para que los miembros de la directiva comunal conozcan el uso de las herramientas tecnológicas para que pueda brindar un soporte seguro a los comuneros.
- La Comuna Montañita debe designar una persona responsable encargar del manejo del sistema de gestión informático para que todo funcione con transparencia.
- Es conveniente que cada mes se realice un informe general para conocer el resumen de los registros realizados mediante el sistema de gestión informático.
- La Comuna Montañita debería considerar ampliar el trabajo realizado, agregando opciones que permitan que el comunero conozca sus deudas y pueda cancelar de la forma que sea más conveniente, y que de esto se lleve un registro e informe claro de los procesos.
- Se recomienda la ampliación del desarrollo del sistema ya que la organización como tal seguirá incrementando comuneros y así mismo en la parte monetario ingresos y egresos con diferentes formas de pago que se pudieran añadir.

## **BIBLIOGRAFÍA**

[1 Comuna Montañita, «Reglamento Interno Reformatorio,» Santa Elena, 1995. ]

[2 R. A. Hernandez, «Registro y control de actividades y tramites de comuneros para la ] comuna de Sta Clara de San Milan,» Universidad Central del Ecuador, Quito, 2018.

[3 I. D. Jenniffer, «Sistema informatico de gestion administrativa mediante el uso de

] herramientas open source para la comuna sinchal,» niversidad Estatal Peninsula de Santa Elena, Santa ELena, 2019.

[4 B. V. Delsy, «Sistema Informatico para el proceso de cobranzas en la empresa inspoctarte ] Service Peru S.A.C,» Universidad Cesar Vallejo, Lima, 2016.

[5 EKCIT, «Tic.Portal,» [En línea]. Available: https://www.ticportal.es/glosario-tic/mysql. ]

[6 Java, «Java,» [En línea]. Available:

] https://www.java.com/es/download/faq/whatis\_java.xml.

[7 IBM, «IBM Developer,» [En línea]. Available:

] https://www.ibm.com/developerworks/ssa/java/tutorials/j-introtojava1/index.html.

[8 J. Clarker, E. Bruno y J. Connors, JavaFX: Desarrollo de aplicaciones ricas de Internet, USA: ] Educación Pearson, 2009.

[9 EcuRed, «ECURED,» [En línea]. Available: https://www.ecured.cu/JasperReport. ]

[1 Linea de Investigacion, «Facsistel,» [En línea]. Available:

0] http://facsistel.upse.edu.ec/index.php?option=com\_content&view=article&id=58&Itemid= 463..

[1 J. J. L. Carmen De Pablos Heredero, «Organizacion y transformacion de los sistemas de

1] informacion en la empresa,» de *Organizacion y transformacion de los sistemas de informacion en la empresa*, Madrid, ESIS EDITORIAL, 2012, p. 500.

[1 S. N. d. P. y. D. 2017, «Plan Nacional De Desarrollo 20177-2021. Toda una Vida,» Quito, 2] 2017.

[1 F. P. Quirante, «Planificación y elaboración de proyectos,» Consejo Estatal de Estudiantes

3] de Medicina, [En línea]. Available: http://agora.ceem.org.es/wpcontent/uploads/documentos/proyectos/manualproyectos.pdf. [Último acceso: 08 02 2020].

[1 J. S. Carreño y Y. Caldera, *PLANIFICACIÓN Y PARTICIPACIÓN,* Venezuela: Universidad 4] Pedagógica Experimental Libertador, 2013.

[1 PLATAFORMA TECNOLÓGICA PARA LA GESTIÓN DE LA EXCELENCIA, «¿Por qué es necesario

5] un software para la gestión de proyectos?,» ISOTools Excellence, 28 02 2018. [En línea]. Available: https://www.isotools.org/2018/02/25/necesario-software-la-gestionproyectos/. [Último acceso: 08 02 2020].

[1 Equipo Editorial, Herramientas para la gestion de proyectos, España: Editorial Elearning 6] S.L., 2020.

[1 A. L. C. Cabello, Implantación de aplicaciones web en entornos internet, intranet y 7] extranet, Málaga: ic editorial, 2014.

[1 S. L. Mora, Programacion de Aplicaciones Web: Historia, principios básicos y clientes web, 8] San Vicente - Alicante: Club Universitario Editorial, 2002.

[1 BK programación, «DEAW05.- DESPLIEGUE DE APLICACIONES WEB JAVA,» BIRTH LH, [En 9] línea]. Available:

https://ikastaroak.birt.eus/edu/argitalpen/backupa/20200331/1920k/es/DAW/DEAW/DEA W05/es\_DAW\_DEAW05\_Contenidos/website\_123\_arquitectura\_mvc.html.

[2 V. R. J. Luis, INSTALACION Y CONFIGURACION DEL SOFTWARE DE SERVIDOR WEB. 0] IFCT0509, Malaga: IC EDITORIAL, 2014.

[2 E. Seoane, LA NUEVA ERA DEL COMERCIO: EL COMERCIO ELECTRÓNICO, Vigo-España: 1] Ideaspropias Editorial, 2005.

[2 T. Groussard, JAVA 7: Los fundamentos del lenguaje Java, Barcelona: Ediciones ENI, 2012. 2]

[2 D. Deléglise, MySQL 5 (versiones 5.1 a 5.6): Guía de referencia del desarrollador, 3] Barcelona: Ediciones ENI, 2013.

[2 Oracle Corporation y / o sus filiales, «MySQL Workbench,» Oracle, 2020. [En línea]. 4] Available: https://www.mysql.com/products/workbench/. [Último acceso: 19 02 2020].

[2 E. Burnette, Guía de bolsillo de Eclipse IDE: uso del IDE con todas las funciones, United 5] States of America: O'Reilly Media, Inc, 2005.

[2 ZK, «ZK,» [En línea]. Available: https://www.zkoss.org/whyzk/zkee. [Último acceso: 08 02 6] 2020].

[2 D. R. Heffelfinger, Jasperreports 3.5 for Java Developers, Birmingham: Packt Publishing Ltd, 7] 2009.

[2 M. N. Namakforoosh, Metodologia de La Investigacion, Mexico: LIMUSA, 2005. 8]

[2 S. Ian, Ingenieria de software, Septima edicion, Madrid, España: PEARSON EDUCACION S.A, 9] 2005.

[3 R. S. Pressman, Ingenieria del software. Un enfoque practico. 7ma Edicion, Mexico: 0] McGRAW-HILL INTERAMERICANA EDITORES, S.A. DE C.V., 2010.

[3 I. P. Mercedes, Justificacion de las metodologias agiles en el desarrollo del software, 1] Cuenca: 1578-326x.

[3 U. d. Alicante, «https://si.ua.es/,» [En línea]. Available:

2] https://si.ua.es/es/documentacion/asp-net-mvc-3/1-dia/modelo-vista-controladormvc.html. [Último acceso: 22 01 2020].

[3 V. F. Alarcón, *Desarrollo de Sistemas de Informacin.Una Metodologa Basada En El*  3] *Modelado,* Univ. Politèc. de Catalunya: Upc Edicions Upc, 2010.

[3 ORACLE, «Oracle Java,» [En línea]. Available: https://docs.oracle.com/javase/8/javafx/get-4] started-tutorial/jfx-overview.htm.

[3 C. C. A. Luis, Implantacion de aplicaciones web en entornos internet, intranet y extranet, 5] Malaga: IC Editorial, 2014.

[3 E. B. PANTOJA, «El patrón de diseño Modelo-Vista-Controlador (MVC) y su implementación 6] en Java Swing,» *Acta Nova,* vol. vol. 2, nº nº 4, p. p. 493, 2004.

#### <span id="page-48-0"></span>**ANEXOS**

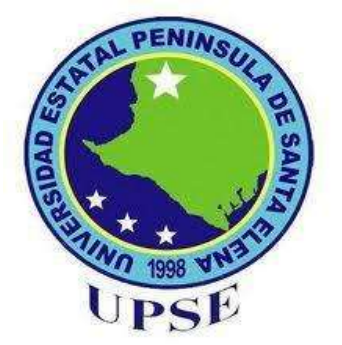

# **UNIVERSIDAD ESTATAL PENÍNSULA DE SANTA ELENA FACULTAD DE SISTEMAS Y TELECOMUNICACIONES TECNOLOGÍA DE LA INFORMACIÓN**

## **ENTREVISTA DIRIGIDA A LA PRESIDENTA DEL CABILDO COMUNAL.**

**Objetivo.** Obtener información sobre los procesos de gestión y control que lleva la institución para poder brindar una solución informática.

#### **Preguntas.**

#### **1 ¿La Organización tiene sistemas informáticos y en que programas están desarrollados?**

No tenemos un sistema informático, todo el proceso de registros es manual.

**2.- ¿Puede describir brevemente los procesos que están involucradas en las áreas dentro de la empresa?**

Administrativo – Financiero – Operativo

**3.- ¿Cree que es indispensable tener un sistema informático que tenga las siguientes características: control, seguimiento, fácil uso?**

Efectivamente seria de mucha importancia, ya que automatizaríamos muchos procesos.

#### **4.- ¿Si Ud. quiere hacer una citación a algún comunero en específico, como lo hace?**

Nos comunicamos con un guardia de la comuna y si el conoce pues le hacemos llegar la citación hasta su casa.

#### **5.- ¿Cómo presentan los reportes mensuales de ingresos y cuánto tiempo le lleva hacer un reporte general?**

La tesorera recopila la información por ejemplo saber cuantos son los ingresos que tiene la organización comuna, lleva el informe de manera manual, lo revisa varias veces para ver si no se han perdido datos y así poder dar a conocer eso en una asamblea general a los comuneros.